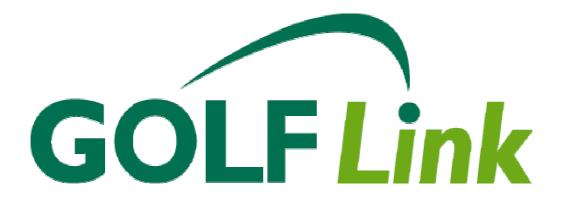

Tier 1 Tutorial

Version 1.2

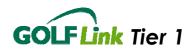

# Welcome to GOLF Link!

Welcome to the AGU's National Golf Administration System – GOLF Link. GOLF Link provides the only official form of the AGU and WGA course rating & handicapping systems, a competition management system, a membership management system and a website for all clubs.

As a Tier 1 user, you are taking advantage of the Internet's ability to deliver applications directly to you via a web browser, with no reliance on local software. This means we can efficiently deliver you access to the functions listed above at low cost and from wherever you have access to the Internet on an appropriately configured machine.

The GOLF *Link* system has been in use by larger golf clubs since late 1998, utilising accredited third party software (otherwise known as Tier 3 systems). In that time, it has proven remarkably successful. In conjunction with our Tier 3 Providers, over 30 million rounds of golf have been consistently and reliably processed by the GOLF *Link* server on behalf of over 700 clubs and 340,000 golfers (as at 1/10/2005).

Your club joins the project at an exciting time. Our new Tier 1 system has been piloted right around Australia, and now made available to all clubs, which will bring GOLF *Link* to an additional 1200 plus clubs and at least 175,000 golfers – realising the goals of a portable, National Australian handicap and truly on line communications network.

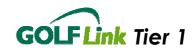

# **Title and Acknowledgements**

| Title:                | GOLF Link Tier 1 Tutorial                                                  |
|-----------------------|----------------------------------------------------------------------------|
| Contact:              | Contact the GOLF <i>Link</i> Service Centre at <u>help@golflink.com.au</u> |
|                       | Or 1300 650 750                                                            |
| Document Version:     | 1.2                                                                        |
| For Software Version: | Tier 1Phase 1                                                              |
| Date:                 | 28/10/2005                                                                 |

Microsoft and Excel are registered trademarks of Microsoft Corporation.

Adobe and Acrobat are registered trademarks of Adobe Systems Incorporated.

Copyright Material prepared by GOLF *Link* Partners Pty Ltd on behalf of the Australian Golf Union. All rights reserved.

GOLF *Link* Partners Pty Ltd welcomes feedback from readers. Please send any responses to the e-mail address above.

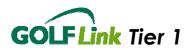

# **Table of Contents**

| 1 | Intr | odu  | Jction                                           | 5  |
|---|------|------|--------------------------------------------------|----|
|   | 1.1  | Wł   | nat's new in this Version                        | 5  |
|   | 1.2  | Mc   | ain Functions                                    | 5  |
|   | 1.3  | Be   | fore You Start                                   | 5  |
|   | 1.3  | .1   | Your Expectations                                | 6  |
|   | 1.3  | .2   | Skills You Will Need                             | 6  |
|   | 1.3  | .3   | System Requirements                              | 6  |
|   | 1.3  | .4   | Help Links and More                              | 6  |
|   | 1.3  | .5   | Security                                         | 7  |
|   | 1.3  | .6   | Timeout                                          | 7  |
|   | 1.3  |      | Saving Data                                      |    |
|   | 1.3  |      | Mandatory Fields                                 |    |
|   | 1.3  |      | Data Validation                                  |    |
|   |      | .10  | Keys                                             |    |
|   | 1.3  |      | Link Underlining                                 |    |
|   |      | .12  | Table Sorting and Paging                         |    |
|   | 1.3  | .13  | Tips                                             |    |
|   | 1.4  | Ge   | tting started                                    | 9  |
| 2 | Tut  | oria | ۱۱                                               | 10 |
|   | 2.1  | Lo   | gin Page                                         | 10 |
|   | 2.2  | Но   | me Page                                          | 11 |
|   | 2.3  | Clu  | Jb Details                                       | 13 |
|   | 2.3  | .1   | Address Details                                  | 13 |
|   | 2.3  | .2   | Course Details                                   | 13 |
|   | 2.4  | Me   | embership                                        | 14 |
|   | 2.4  | .1   | Create New Home Membership                       | 14 |
|   | 2.4  | .2   | Member Categories                                | 18 |
|   | 2.4  | .3   | Member Search                                    | 19 |
|   | 2.4  | .4   | Editing a Member                                 | 20 |
|   | 2.4  | .5   | Order a Replacement Card                         | 21 |
|   | 2.4  | .6   | Create Non-Home Membership                       |    |
|   | 2.4  | .7   | Transferring Members                             | 22 |
|   | 2.5  | На   | ndicap and Score History                         | 23 |
|   | 2.5  | .1   | Adhoc Scores                                     | 23 |
|   | 2.5  | .2   | Initial Handicap or Official Handicap Adjustment | 25 |
|   | 2.6  | Сс   | ompetitions                                      | 26 |
|   | 2.6  | .1   | Create Competition                               | 26 |

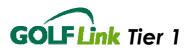

|   | 2.6  | .2  | Load Entrants and Scores  | 29 |  |  |
|---|------|-----|---------------------------|----|--|--|
|   | 2.6  | .3  | Load Club Members         | 29 |  |  |
|   | 2.6  | .4  | Non-GOLF Link Entrants    |    |  |  |
|   | 2.6  | .5  | Competition Entrants      | 33 |  |  |
|   | 2.6  | .6  | Unprocessing Competitions | 34 |  |  |
|   | 2.6  | .7  | Split CCR's               | 35 |  |  |
|   | 2.6  | .8  | Search Competition        | 36 |  |  |
|   | 2.6  | .9  | Correct score             | 37 |  |  |
|   | 2.6  | .10 | Backup Handicap           | 37 |  |  |
|   | 2.6  | .11 | Linking Competitions      |    |  |  |
|   | 2.6  | .12 | Resolve Ties              | 40 |  |  |
|   | 2.6  | .13 | Prize Allocation          | 40 |  |  |
|   | 2.7  | Use | er Management             | 41 |  |  |
|   | 2.8  | Re  | Reports                   |    |  |  |
|   | 2.9  | Αu  | ıdit Trail                | 44 |  |  |
|   | 2.10 | Lo  | goff                      | 45 |  |  |
| 3 | Red  | ady | <sup>,</sup> to Start     | 46 |  |  |
|   | 3.1  | Ne  | ed more Help?             | 46 |  |  |

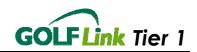

# 1 Introduction

## 1.1 What's new in this Version.

- Split CCR's
- Linked Competitions
- Prize Allocation
- Resolve Ties
- Unprocess Competitions
- Club Address Details
- Course Details
- Membership Categories
- Joining Dates
- Improved Report formats

## 1.2 Main Functions

To deliver GOLF *Link*, the following need to be managed:

- Handicaps,
- Scores,
- Competitions,
- Courses,
- Clubs,
- Memberships and
- Golfers

All are key areas managed by GOLF *Link*, and introduced by this tutorial.

## 1.3 Before You Start...

The following background knowledge will be useful to you in your use of the Tier 1 Application.

This tutorial will guide through a set of steps within a fictional golf club 'Golden Creek' on the Tier 1 System,. You will follow as a member is added, and scores and competitions are entered and processed.

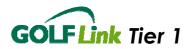

Important: Your supplied User ID and Password will give you access to your own club's place within the Tier 1 Application – the site of your club's data. Please be aware that your data is 'live'. This means, for example, you should only enter actual, rather than test or training memberships into the application with your User ID.

#### 1.3.1 Your Expectations

This tutorial is designed to introduce you to the major functions of the Tier 1 system. Upon completion, it will equip you to begin using the system immediately.

#### 1.3.2 Skills You Will Need

Experience with the Internet is an advantage - using the Tier 1 application is similar to Internet banking. The application is used with both a keyboard and a mouse. A swipe device can be used, but is not required.

If concerned with your skill level, investigate your local community, TAFE or CAE for introductory computing courses. These are often low cost or free.

#### 1.3.3 System Requirements

Your system should have the following MINIMUM specifications:

- 28.8k Dial-up Internet
- Win 98
- Internet Explorer 5.5 SP2 (Service Pack 2)

Ensuring you have downloaded all of Microsoft's recommended system updates will provide you with a more stable user experience and remove any concern over browser version.

As the Tier 1 Application is delivered entirely via the Internet, the faster your Internet connection the better.

#### 1.3.4 Help Links and More

Further detail on the functionality in the system is available within the application by selecting the 'Help?' link on any page. More information is available from our online Frequently Asked Questions facility at <u>http://www.golflink.com.au</u>.

GOLF Link can be contacted directly by E-mail: <u>help@golflink.com.au</u>

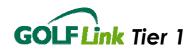

## 1.3.5 Security

The Tier 1 Application is secured by a 128k SSL certificate, providing reassurance that any data received or transmitted by you, including passwords and golfers' personal data, are unable to be accessed by unauthorised persons.

It is nevertheless IMPORTANT and your responsibility to ensure that any user id's and passwords you use are not written down where they may be accessible to unauthorised persons. Your password is your key to secure use of the Tier 1 system.

Please also be aware that use of the application on untrusted computer systems, eg at public Internet terminals, may compromise the security of your password. If you are at all concerned, please use the application only where you are comfortable with the security of the computer systems used.

### 1.3.6 Timeout

As a further security mechanism, the application will timeout (log you off) after 30 mins of inactivity during your session of use. This is to ensure the application is not left in a usable state without supervision. Upon timing out, you will need to login again, and will be taken back to the page which you were last viewing.

## 1.3.7 Saving Data

If you leave a page of the application, by clicking on another link, going to another website, or having your session timeout as described above, ensure that you have not made any changes to data on the page without submitting them to GOLF *Link* or saving the changes first. For example, on the Competition Entrants and Scores Page, if you change any data in the fields within the entrant and score table, please ensure you regularly click 'Save Entrants and Scores'.

## 1.3.8 Mandatory Fields

Throughout the application wherever there is a piece of information that must be entered, eg the surname of a new member, that field will be indicated by an asterisk (\*).

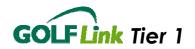

## 1.3.9 Data Validation

Red and green warning messages and popup screens will attempt to warn you of invalid data entered at various places in the application eg if attempting to Save a competition without choosing a score type. Please check for these if you do not receive the response you expect when attempting tasks.

#### 1.3.10 Keys

To save space, various pieces of data have been abbreviated, e.g. Handicap Status. Wherever this occurs, a key usually at the bottom of the page, will indicate the meaning of the abbreviations.

### 1.3.11 Link Underlining

Wherever a link to further data or another function exists in the application, the link will be underlined. For example <u>Member Number</u> and <u>Exact</u> <u>Handicaps</u> in the Member Search Results table link to each member's respective details.

### 1.3.12 Table Sorting and Paging

Tables throughout can be sorted by their column headers. To sort click on any column header once for forward sorting and then once again after the results have been returned to reverse the sort order.

Many of the tables of data may span more than one page. To view the additional pages, click on the page links to be found at the bottom right of the table.

#### 1.3.13 Tips

Some useful tips when using GOLF Link:

- GOLF *Link* is date dependant in many areas and particular notice should be paid to the date a member is allocated their Initial Handicap and any Competition they enter. A Member cannot be entered into a Competition dated prior to their Initial Handicap entry.
- It is imperative to the integrity of GOLF *Link* that clubs ensures that their members inform them of any other Golf Club membership they hold, and which club they elect to be their Home Club. It is important that

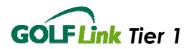

the Home Club or Non Home Club transfer process is clearly understood and applied appropriately.

- Remember to always Save or Submit before exiting a page or process. This is particularly important when processing a Competition.
- Please ensure that your Member's Address details are current.
- When a Member leaves your club, make sure you change their Membership Valid Status to "No"
- To enter the Initial or Starting Handicap of a previously loaded member, simply go to the Member Summary and select Official Handicap Adjustment and enter handicap in the Exact Handicap field
- Official Handicap adjustments (other than Initial Handicaps entry) should only be used as a last resort when Score Correction or Competition reprocessing are not suitable. Note: Any handicap changes that result from a predated score submitted after an Official Adjustment will not flow on past the Official Adjustment.

## 1.4 Getting started...

The following information will give you a head start on using the GOLF *Link* Tier 1 Application. Don't forget the help links on each page throughout if you need any more assistance, and let's get started on the tutorial...

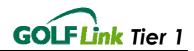

# 2 Tutorial

## 2.1 Login Page

Our sample club administrator, Jack from Golden Creek Golf Club, logs into the Tier 1 application at <u>https://www.golflink.com.au/Tier1/</u> with his supplied User ID and Password.

Important: Remember throughout that any data you enter into the application yourself is live. Please do not copy the sample data being shown in this tutorial.

Jack enters his supplied User ID and Password in the appropriate fields; noting that both are case-sensitive, and making sure that he only uses capital letters when required. He elects to tick 'Remember my User ID' – this will save him from having to enter the User ID again when he is using this computer. He then clicks the mouse on the 'Login' button, and enters GOLF *Link*.

| G GOLF<br>B PARTNERS                                                                                  | GOLF Link  |
|----------------------------------------------------------------------------------------------------|------------|
| GOLF Link Administration System                                                                       |            |
|                                                                                                    |            |
|                                                                                                    | Help?      |
| Welcome to GOLF <i>Link</i> . Please enter your d<br>access the GOLF <i>Link</i> Administration Syste |            |
| User ID: clubadmin00010                                                                               |            |
| Password:                                                                                             |            |
| Remember i                                                                                            | my User ID |
|                                                                                                    | Login      |

A successful login leads Jack to the 'Home' Page – an unsuccessful login will display an error message, as shown below.

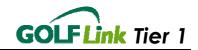

| B GOLF Link Administration System |                                                                                                    | GOLFLink                |  |
|-----------------------------------|----------------------------------------------------------------------------------------------------|-------------------------|--|
|                                   | Welcome to GOLF <i>Link</i> . Please enter your det<br>access the GOLF <i>Link</i> Administration System.<br>User ID: clubadmin00010<br>Password: ***********<br>Remember my | Password does no     OK |  |

If this happens, all Jack needs to do is click the 'OK' button and type in the information again, taking a little more care to get it right this time. If still unsuccessful he can contact GOLF *Link* to update his password.

# 2.2 Home Page

Jack has entered the GOLF *Link* system, and is now able to select options from the various Menus which will allow him to perform numerous administrative tasks.

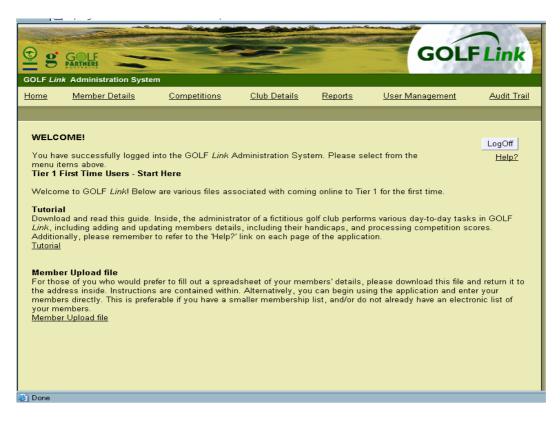

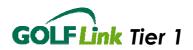

The menu links at the top of the 'Home' Page are the same links that appear on every page of GOLF *Link*. They group useful functions into several categories. Although these will all be explored in greater detail below, they can be briefly summarised for now:

- **'Member Details'** contains functions for working with one particular membership at a time, including handicap management.
- 'Competitions' allows for the creation and administration of competitions.
- 'Club Details' allows the club to manage its Club information as stored on the GOLF *Link* database and also setup a Club Website.
- **'Reports'** allows for the display of member data in a variety of summarized forms and also for statistical analysis of member data.
- 'User Management' contains functions for administering users of the GOLF *Link* system itself.
- The 'Audit Trail' is a record of changes to the database it allows the tracking down and fixing of minor errors in data entry.

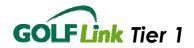

# 2.3 Club Details

Jack first needs to make sure that his club details are correct.

#### 2.3.1 Address Details

Jack can confirm or update the Club's address and contact details on the GOLF *Link* Database. It is essential that Jack keeps these details current to ensure important communications are received by his club.

| GOLF Lin            | k Administration S                  | ystem                                                                            |                     |                |                        |                        |
|---------------------|-------------------------------------|----------------------------------------------------------------------------------|---------------------|----------------|------------------------|------------------------|
| <u>Home</u>         | <u>Member Details</u>               | <u>Competitions</u>                                                              | <u>Club Details</u> | <u>Reports</u> | <u>User Management</u> | <u>Audit Trail</u>     |
| Club Addr           | ess Details                         |                                                                                  |                     |                |                        |                        |
| *Manda<br>Note - A  | atory fields<br>Any address details | CLUB ADDRESS DETAI<br>entered or changes made t<br>'Submit' prior to selecting a | to the data below   |                |                        | LogOff<br><u>Help?</u> |
| the pag             |                                     | 3 -                                                                              |                     |                |                        |                        |
| Addres              | s: *                                | Suburb: *                                                                        |                     |                |                        |                        |
| Plains              | Road                                | Golden Creek                                                                     | ]                   |                |                        |                        |
|                     |                                     | Postcode: *                                                                      | 1                   |                |                        |                        |
|                     |                                     | 3564                                                                             | ]                   |                |                        |                        |
|                     |                                     |                                                                                  |                     |                |                        |                        |
| State: *<br>Victori |                                     | <b>~</b>                                                                         |                     |                |                        |                        |
| Country             |                                     |                                                                                  |                     |                |                        |                        |
| Austra              |                                     | ~                                                                                |                     |                |                        |                        |
| Home F              | <sup>o</sup> hone:                  | Mobile:                                                                          | _                   |                |                        |                        |
|                     |                                     |                                                                                  | ]                   |                |                        |                        |
| Work P              |                                     | Fax:                                                                             | 1                   |                |                        |                        |
| Email:              | 9 9999                              |                                                                                  | ]                   |                |                        |                        |
|                     | oldencreek.com.au                   |                                                                                  |                     |                |                        |                        |
| Save                |                                     |                                                                                  |                     |                |                        |                        |
| Print               |                                     |                                                                                  |                     |                |                        |                        |

#### 2.3.2 Course Details

From this page Jack can confirm the details GOLF *Link* has on its database about the Club's courses. IT IS IMPORTANT THAT THESE DETAILS ARE ACCURATE. If one of Jacks courses is altered and requires a new ACR/AWCR or Par to be entered, he should contact his local State Golfing Association who can update the database for him.

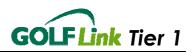

| ib Course E |               |       |     |            |        |              | _                  |         |
|-------------|---------------|-------|-----|------------|--------|--------------|--------------------|---------|
| Course      | CREEK GOLF    | CLUB  |     | Par Start  | LS     | Rating Start | Additional Weather | LogOff  |
| Number      | Name          | Union | Par |            | Rating |              | Rating             | Help?   |
| 2           | Womens<br>Red | WGA   | 73  | 1/1/1990   | 74     | 14/9/2004    |                    | <u></u> |
| 3           | Mens          | AGU   |     |            |        |              | 9 <b>4</b> 0       |         |
| 1           | Mens Blue     | AGU   | 72  | 13/10/2004 | 72     | 5/11/2004    |                    |         |

Jack is now happy that his Club Details are correct he wants to add all of his members onto the GOLF *Link* database (or add a new member to his club, the process is the same), so he moves his mouse pointer over the 'Member Details' menu and clicks on the 'Create Member' option. If Jack has a large number of members, he can chose to download the Template available from the Home Page and perform the initial upload of members by sending the completed spreadsheet to GOLF *Link* by email.

## 2.4 Membership

This section allows Jack to load and maintain all of his Member's details on GOLF *Link*.

#### 2.4.1 Create New Home Membership

Before entering the new membership, Jack confirmed with the new member, Charles Bloggs, that he did not already have a GOLF Link membership at another club. He knows the importance of doing this, as all golfers holding Australian handicaps must nominate only <u>one home club</u> responsible for maintaining their handicap. A new member at any club who already holds a home membership at another club should supply their GOLF Link number to the new club. A new membership for them is created using the 'Create Non Home Member' process, which is detailed later.

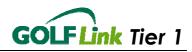

| <u>Home M</u>                           | ember Details                                      | <u>Competitions</u>    | <u>Club Details</u> | <u>Reports</u>                  | <u>User Management</u> | <u>Audit Trail</u> |
|-----------------------------------------|----------------------------------------------------|------------------------|---------------------|---------------------------------|------------------------|--------------------|
| Member Sumn                             | nary Address / Cont                                | acts Card Manage       | ment                |                                 |                        |                    |
| *Mandatory<br>Note - Any r              | nember details entere<br>«t' or 'Submit' prior to  |                        |                     |                                 | d by                   | LogOff<br>Help?    |
| Title: Firs                             | t Name:*                                           | Initial: Surname:      | *                   | Date of Birth:                  |                        |                    |
| Mr Cha                                  | rles                                               | Bloggs                 |                     | 10/10/1952                      |                        |                    |
| Union:*<br>AGU<br>Valid Playin<br>Yes ▼ | Gender:*<br>Male<br>g Status: * Valid Mer<br>Yes V | Club:*<br>Golden Creek | Home Club: * M      | embership Cate<br>Please Select | igory:                 |                    |
| Date Joined<br>10/03/2005               | Date Last \                                        |                        |                     | aving Reason:                   | T                      |                    |
| Handicap [                              | Details                                            |                        |                     |                                 |                        |                    |
| 9.8                                     | atus: Professional:                                | nal, L = Lapsed, U =   | = Unallocated, S    | = Special                       |                        |                    |
| 🔄 Done                                  |                                                    |                        |                     |                                 |                        |                    |

Some fields, such as the 'Membership No.' are greyed-out indicating that Jack can't alter or add any data in these fields. Also the GOLF *Link* server is responsible for creating new GOLF *Link* numbers and will do so during a successful new member entry.

Jack only needs to enter the information for the fields with an asterisk next to their title – and one of those, the 'Club' field, is automatically supplied. The other fields are optional. So when Jack realises that he doesn't know this new member's 'Date of Birth', he can safely leave that empty.

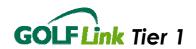

Filling in down the page, Jack selects the appropriate 'Union' from the dropdown list, confirms 'Valid Playing Status' and 'Valid Membership Status, and enters an 'Exact Handicap'. The 'Exact Handicap' is not essential, and Members can be created without knowing this value. However, it should be added as soon as possible after the member has obtained the required number of cards (and with the initial handicap calculated according to the handbook by the handicapper). The Initial Handicap can be entered later by using the Official Handicap Adjustment function in the member record. There is also provision for Jack to enter any relevant Membership Joining and Validity dates as well as Member Categories. These are optional features for club administration purposes and should be managed by the club for internal use only.

| <u>Home</u>                    | <u>Member Details</u>                                                                                   | <u>Competitions</u>                  | <u>Club Details</u> | <u>Reports</u>                   | <u>User Management</u> | <u>Audit Trail</u>     |
|--------------------------------|----------------------------------------------------------------------------------------------------|--------------------------------------|---------------------|----------------------------------|------------------------|------------------------|
| Member                         | Summary Address / Co                                                                                    | ntacts Card Manage                   | ment                |                                  |                        |                        |
| *Mand<br>Note -<br>clickin     | BER SUMMARY<br>atory fields<br>Any member details ent<br>g 'Next' or 'Submit' prior<br>ership No.:<br>] |                                      |                     |                                  | d by                   | LogOff<br><u>Help?</u> |
| Title:<br>Mr<br>Union:<br>AGU  | First Name:*<br>Charles<br>* Gender:*                                                                   | Initial: Surname<br>Bloggs<br>Club:* | :*<br>k Golf Club 🔽 | Date of Birth:<br>10/10/1952     | m                      |                        |
| Valid F<br>Yes                 | Playing Status: * Valid N<br>Yes                                                                        | -                                    |                     | Aembership Cate<br>Please Select | igory:<br>•            |                        |
| Date J<br>10/03/               |                                                                                                    |                                      |                     | eaving Reason:                   | •                      |                        |
| Handi                          | cap Details                                                                                             |                                      |                     |                                  |                        |                        |
| Exact:<br>9.8<br>Handi<br>Next | Status: Professional                                                                                    |                                      | = Unallocated, S    | ; = Special                      |                        |                        |

Once this page is completed, Jack clicks 'Next' and is taken to the 'Address / Contacts' page, where he enters address details. Mobile phone numbers and e-mail addresses are new additions to the data able to be stored by the application, and Jack enters these.

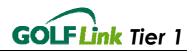

| GOLF Lin            | k Administration S    | ystem                         |                     |                |                        |              |
|---------------------|-----------------------|-------------------------------|---------------------|----------------|------------------------|--------------|
| <u>Home</u>         | <u>Member Details</u> | <u>Competitions</u>           | <u>Club Details</u> | <u>Reports</u> | <u>User Management</u> | Audit Trail  |
| Member 9            | Summary ] Address     | / Contacts Card Managem       | ont)                |                |                        |              |
| INTERTIDET C        |                       |                               |                     |                |                        |              |
|                     | ESS / CONTACTS        |                               |                     |                |                        | 1 0 7        |
| *Manda              | atory fields          |                               |                     |                |                        | LogOff       |
| Note - /            | Any address details   | entered or changes made       | to the data belov   | v must be save | ed                     | <u>Help?</u> |
| by click<br>the pag |                       | 'Submit' prior to selecting a | another function    | or leaving     |                        |              |
|                     |                       |                               |                     |                |                        |              |
| Addres              |                       | Suburb: *                     | 7                   |                |                        |              |
| 12 Golf             | f Drive               | Suburbia<br>Postcode: *       | ]                   |                |                        |              |
|                     |                       | 3999                          | ן                   |                |                        |              |
|                     |                       |                               | 1                   |                |                        |              |
| State: *            | *                     |                               |                     |                |                        |              |
| Victori             |                       | -                             |                     |                |                        |              |
| Country             |                       |                               |                     |                |                        |              |
| Austra              |                       |                               |                     |                |                        |              |
| Home F              | ⊃hone: *              | Mobile:                       |                     |                |                        |              |
| 5555 5              | 555                   | 0444 0444                     | ]                   |                |                        |              |
| Work F              | hone:                 | Fax:                          | -                   |                |                        |              |
|                     |                       |                               | ]                   |                |                        |              |
| Email:              |                       |                               |                     |                |                        |              |
| golfer(a            | )home.com.au          |                               |                     |                |                        |              |
| Back                | Next                  |                               |                     |                |                        |              |
| Buck                | - NOM                 |                               |                     |                |                        |              |
| Print               |                       |                               |                     |                |                        |              |
|                     |                       |                               |                     |                |                        |              |
| 🕘 Done              |                       |                               |                     |                |                        |              |
| C Done              |                       |                               |                     |                |                        |              |

Clicking 'Next' again, Jack moves on to the 'Card Management' page. There is only one item on this page, the 'Issue Card' check box. The check box defaults to ticked, which indicates that a card will be ordered. In some cases, e.g. for unaffiliated non-playing or social members, no card should ordered and Jack would un-tick the box.

| Member Summary Address / Contacts Card Management |                 |
|---------------------------------------------------|-----------------|
| CARD MANAGEMENT<br>I Issue Card                   | LogOff<br>Help? |
| Back Submit                                       |                 |

This is the final step of 'Creating a Home Member', and Jack clicks 'Submit' to finish it. GOLF *Link* will generate a GOLF *Link* number and the number will appear in the Member's record. Jack will advise the member of his GOLF *Link* number so that he can use it until his GOLF *Link* Card arrives.

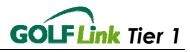

| Member Search Member Summary Address / Contacts Card Management Hcap / Score History                                                                                            |
|----------------------------------------------------------------------------------------------------|
| MEMBER SUMMARY       LogOff         *Mandatory fields       Help?         Note - Any member details entered or changes made to the data below must be saved by       Audit Link |
| clicking 'Next' or 'Submit' prior to selecting another function or leaving the page.                                                                                            |
| Membership No.: GOLF <i>Link</i> No.:           18         0001200018                                                                                                    |
| Title:     First Name:*     Date of Birth:       Mr     Charles     Bloggs     10/10/1952                                                                                       |
|                                                                                                    |
| Union:* Gender.* Club:*<br>AGU Y Male Y Golden Creek Golf Club Y                                                                                                    |
| Valid Playing Status: * Valid Membership Status: * Home Club: * Membership Category:<br>Yes ▼ Yes ▼ Yes ▼ Please Select ▼                                                       |
| Date Joined: Date Last Valid: Valid Till: Leaving Reason:           10/03/2005         10/03/2005         11/03/2006         11/03/2006                                         |
| Handicap Details                                                                                                    |
| Score Correction Enter Adhoc Score Official H'cap Adjustment                                                                                                    |
| Exact: Special: Status: Professional:<br>9.8 N C                                                                                                    |
| Handicap Status Key: N = Normal, L = Lapsed, U = Unallocated, S = Special                                                                                                    |
| Submit                                                                                                    |

#### 2.4.2 Member Categories

This is an optional function that allows Jack to allocate Membership Categories to members. Jack can add categories by selecting from the options provided and select Add. This builds the Membership Categories to suit the club. To allocate categories to the members, go to the Member Summary page and select the category from the option box for each member. The Membership categories are selectable in some reports to allow Jack to customise those reports.

| ime                                          | <u>Member Details</u>                                                           | <u>Comp</u>                                    | <u>etitions</u>                              | <u>Club Details</u>  | <u>Reports</u> | <u>User Management</u> | <u>Audit Trai</u>      |
|----------------------------------------------|---------------------------------------------------------------------------------|------------------------------------------------|----------------------------------------------|----------------------|----------------|------------------------|------------------------|
| mber C                                       | ategories                                                                       |                                                |                                              |                      |                |                        |                        |
| Add a I<br>Viembe                            | ERSHIP CATEGOR<br>Membership Catego<br>rship Category Name                      | <b>ry</b><br>:* <u>Union :*</u>                | Fee :                                        |                      |                |                        | LogOff<br><u>Help?</u> |
| Flease                                       | Choose 🖌 🎽                                                                      | AGU                                            |                                              | Add Me               | mbership Categ | gory                   |                        |
| Existin                                      | g Membership Category Na                                                        | WGA<br>Jories                                  | Fee                                          | Add Me               | mbership Categ | jory                   |                        |
| Existin<br>Memb                              | g Membership Cate                                                               | WGA<br>Jories                                  |                                              | Add Me               | mbership Categ | jory                   |                        |
| Existin<br>Memb<br>Standa                    | g Membership Category Na                                                        | WGA<br>jories<br>me Union                      | \$0.00                                       |                      | mbership Categ | jory                   |                        |
| Existin<br>Memb<br>Standa<br>Standa          | g Membership Cate<br>ership Category Nar<br>ard Mens                            | WGA<br>jories<br>me Union<br>AGU               | \$0.00 J                                     | Edit                 | mbership Categ | jory                   |                        |
| Existin<br>Memb<br>Standa<br>Standa<br>Bondi | g Membership Category Nar<br>archip Category Nar<br>ard Mens<br>ard Ladies      | WGA                                            | \$0.00 .<br>\$0.00 .<br>\$99.00 .            | Edit                 | mbership Categ | jory                   |                        |
| Existin<br>Memb<br>Standa<br>Standa<br>Bondi | g Membership Categ<br>rership Category Nar<br>ard Mens<br>ard Ladies<br>Diggers | wga<br>jories<br>Me Union<br>AGU<br>WGA<br>AGU | \$0.00  <br>\$0.00  <br>\$99.00  <br>\$99.00 | Edit<br>Edit<br>Edit | mbership Cate  | jory                   |                        |

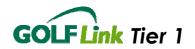

### 2.4.3 Member Search

The 'Member Search' page allows Jack to examine the membership data of his entire club. There are a number of different ways he can go about this. If he selects Search Type 'All', and simply clicks on the 'Search' button, the entire membership of his club will be displayed.

|                                                                                                    |                        |                     |                | GOL                    | FLink                  |
|----------------------------------------------------------------------------------------------------|------------------------|---------------------|----------------|------------------------|------------------------|
| GOLF Link Administration Syst                                                                       |                        |                     |                |                        |                        |
| Home <u>Member Details</u>                                                                          | <u>Competitions</u>    | <u>Club Details</u> | <u>Reports</u> | <u>User Management</u> | <u>Audit Trail</u>     |
| <u>Member Search</u>                                                                                |                        |                     |                |                        |                        |
| MEMBER SEARCH<br>*Mandatory fields<br>Search Type: Sa<br>All Club:<br>All Golden Creek Go<br>Search | aarch Text:<br>If Club | Handicap From:      | Handicap To:   |                        | LogOff<br><u>Help?</u> |

Jack uses this function to verify that the membership he has just created is on the system. He could try doing this by typing in the GOLF *Link* number of the new member, the Club membership number, her surname or her first name. All these options are selectable under 'Search Type'. (Jack could also specify whether he wants to search only members within a handicap range or of one particular union, or all members.)

Since he's a in a hurry today, Jack simply clicks on 'Search' and displays all his club's members (by default in Surname order).

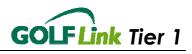

| mber Search                |                           |       |           |                |                  |             |        |     |              |
|----------------------------|---------------------------|-------|-----------|----------------|------------------|-------------|--------|-----|--------------|
| MEMBER SEA                 | RCH                       |       |           |                |                  |             |        |     | LogOff       |
| Mandatory field            | s                         |       |           |                |                  |             |        |     | Help?        |
| Search Type:<br>All        | Search                    | Text: | Han       | dicap From:    | Handicap To:     |             |        |     |              |
| Jnion: Club:<br>All 💽 Gold | len Creek Golf Clu        | b 🔽   |           |                |                  |             |        |     |              |
| Search                     |                           |       |           |                |                  |             |        |     |              |
| <u>xport Data</u>          |                           |       | Member    |                |                  | Ha          | ndicap |     | Home         |
| GOLF Link No               | Club                      | Type  |           | <u>Surname</u> | <u>FirstName</u> | <u> </u>    | Status | 4 1 | <u>Phone</u> |
| 0001200013                 | Golden Creek<br>Golf Club | Home  | <u>13</u> | Alistair       | lan              | <u>8.7</u>  | Ν      | AGU |              |
| 0001200018                 | Golden Creek<br>Golf Club | Home  | <u>18</u> | Bloggs         | Charles          | <u>9.8</u>  | N      | AGU |              |
| 0001200017                 | Golden Creek<br>Golf Club | Home  | <u>17</u> | Citizen        | John             | <u>10.2</u> | Ν      | AGU |              |
| 0001200012                 | Golden Creek<br>Golf Club | Home  | <u>12</u> | Cooper         | Mary             | <u>12.0</u> | N      | WGA |              |
| 0001200014                 | Golden Creek<br>Golf Club | Home  | <u>14</u> | Fitzgerald     | Evie             | <u>11.0</u> | Ν      | WGA |              |
| 0001200007                 | Golden Creek<br>Golf Club | Home  | Z         | Forrest        | Lilly            | <u>10.5</u> | Ν      | WGA |              |
| 0001200011                 | Golden Creek<br>Golf Club | Home  | <u>11</u> | Kluner         | Janet            | <u>12.5</u> | Ν      | WGA |              |
|                            | Golden Creek<br>Golf Club | Home  | <u>10</u> | Lingan         | Pradeep          | <u>7.1</u>  | N      | AGU |              |
| 0001200010                 | Ooli Ciub                 |       |           |                | Rhett            | 9.4         | N      | AGU |              |

At first glance, Jack can't find the member he's looking for, so he clicks the title of the 'Member No' column twice to bring the highest (and thus, newest) membership number to the top of the column. All the columns can be sorted this way – clicking once sorts the table from the lowest to highest entry in the selected column, and clicking twice sorts from highest to lowest.

#### 2.4.4 Editing a Member

To edit someone's membership record, Jack must first find their membership record by using the search function. Once the search results are displayed on the screen, Jack clicks on the membership number of the member he wants to edit, and their membership details are displayed, just like the display Jack saw earlier confirming his creation of a new membership.

Jack can change any details about the member, updating a changed address, for example, or adding details of an out of competition round to the member's handicap record. He can also order a replacement card for any member from their record.

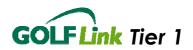

## 2.4.5 Order a Replacement Card

| Member Search Member Summary Address / Contacts Card Management H'cap / Score History |                                      |
|---------------------------------------------------------------------------------------|--------------------------------------|
| CARD MANAGEMENT                                                                       | LogOff<br><u>Help?</u><br>Audit Link |
| Issue Replacement Card                                                                |                                      |
| Print                                                                                 |                                      |

After searching for the relevant member as described above, from the member summary, Jack clicks on the 'Card Management' tab. Here he clicks the 'Order Replacement Card' button and is informed of the processing of the request. A new card has now been ordered.

#### 2.4.6 Create Non-Home Membership

This function is almost identical to creating a new home membership. When Jack found out that the second member he had to enter had an existing membership, he obtained Daphne's GOLF *Link* number and when prompted entered both the GOLF *Link* number and Daphne's surname (this needs to be an exact match with the GOLF *Link* card). Finding a match, the application allowed the new non-home membership to be created for Daphne at Golden Creek.

| <u>Home</u>       | <u>Member Details</u>                                         | <u>Competitions</u>    | <u>Club Details</u>  | <u>Reports</u> | <u>User Management</u> | <u>Audit Trail</u>     |
|-------------------|---------------------------------------------------------------|------------------------|----------------------|----------------|------------------------|------------------------|
| Member S          | Summary Address / Cor                                         | itacts                 |                      |                |                        |                        |
| *Manda            | <b>BER SUMMARY</b><br>atory fields<br>Any member details ente | red or changes mad     | e to the data belov  | v must be sav  | ed by                  | LogOff<br><u>Help?</u> |
| clickin           | g 'Next' or 'Submit' prior to                                 | o selecting another fo | unction or leaving t | he page.       |                        |                        |
| Membe             | ership No.: GOLF Link N<br>0001000101                         | o.:<br>]               |                      |                |                        |                        |
| Title:<br>Ms      | First Name:<br>Daphne                                         | Initial: Sumame        | :                    |                |                        |                        |
| Union:*           | * Gender:*<br>Female                                          | Club:*<br>Golden Cree  | k Golf Club 💌        |                |                        |                        |
| Valid F<br>Yes •  | Playing Status: * Valid M<br>Yes ▼                            | embership Status: *    | Home Club: *         |                |                        |                        |
| Date J(<br>11/03/ |                                                               |                        |                      | ving Reason:   |                        |                        |
| Handi             | cap Details                                                   |                        |                      |                |                        |                        |
| Exact:<br>10.2    | Status: Professional:                                         |                        |                      |                |                        |                        |
|                   | cap Status Key: N = Nor                                       | mal, L = Lapsed, U :   | = Unallocated, S =   | Special        |                        |                        |
| Next              |                                                               |                        |                      |                |                        |                        |
| 🕑 Done            |                                                               |                        |                      |                |                        |                        |

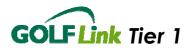

Non-home memberships differ from home memberships in that they only allow the non-home club to process certain information about the member. This is their address and contact information only, as their home club is responsible for their handicap and card details.

The new membership process for non-home members follows the same pageby-page process as for a home membership until submitted. In addition the 'Home Club' field on the 'Member Summary' page is set to No.

#### 2.4.7 Transferring Members

This is the process of transferring the home membership of a golfer to a new home club.

#### The Home Club Transfer is always performed by the new home club, never by

**the old**. Jack can transfer a member of any other GOLF *Link* club to his club, but he cannot transfer members away from his club to other clubs.

The actual process is simple – all Jack needs to do is first to create a non-home membership for the golfer (if it doesn't exist already) reset the 'Home Club' field to 'Yes', and click on 'Next'. If no details have been entered yet, Jack must then fill in the details on the Address page. He can then click 'Submit'. This process will allocate a new GOLF *Link* number for the player relevant to the new home club. It will also transfer their handicap record and order a GOLF *Link* card for them. Their old home club record will be updated to show they are now a non-home club member and alter their GOLF *Link* number accordingly. Their new GOLF *Link* card will be sent to the address for that member on the system.

| Member Search Member Summary Address / Contacts H'cap / Score History                                                                                                    |
|----------------------------------------------------------------------------------------------------|
| MEMBER SUMMARY       LogOff         *Mandatory fields       LogOff         Note - Any member details entered or changes made to the data below must be saved by clicking 'Next' or 'Submit' prior to selecting another function or leaving the page.       Halp2         Membership No.:       GOLF Link No.:       0001000101                          |
| Title: First Name: Initial: Surname:<br>Ms Daphne Blake Union:* Gender:* Club:*                                                                                                    |
| WGA       Female       Golden Creek Golf Club         Valid Playing Status:       * Valid Membership Status:       * Home Club:       * Membership Category:         Yes       Yes       No       * Standard Ladies         Date Joined:       Date Last Valid:       Yalid Till:       No         11/03/2005       11/03/2005       31/03/2006       * |
| Handicap Details Score Correction Exact: Special: Status: Professional:                                                                                                    |
|                                                                                                    |

Tutorial 1.2

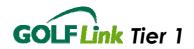

# 2.5 Handicap and Score History

The 'H'cap / Score History' tab displays a member's record of competitions played, scores submitted and handicaps calculated from them.

| Home                      | М                                          | ember Details                    | Competiti                 | ons <u>C</u> | lub De | etails    | Re     | ports        |       | <u>User Manag</u>   | ement     | <u>Audi</u> | <u>t Trail</u>         |
|---------------------------|--------------------------------------------|----------------------------------|---------------------------|--------------|--------|-----------|--------|--------------|-------|---------------------|-----------|-------------|------------------------|
| Member Se                 | arc                                        | h Member Su                      | immary Address            | / Contacts   | Card I | Manag     | ement  | <u>H'cap</u> | / Sco | ore History         |           |             |                        |
|                           | HANDICAPS & SCORES  Member Details  LogOff |                                  |                           |              |        |           |        |              |       |                     |           |             |                        |
| 0001200<br>Title: F<br>Mr |                                            |                                  |                           |              |        |           |        |              |       |                     |           |             |                        |
| Yes 💙                     | yin                                        | •                                | ilid Membership S<br>es 💟 |              | ne Clu | ib: *     |        |              |       |                     |           |             |                        |
| Handica                   | рE                                         | )etails                          |                           |              |        |           |        |              |       |                     |           |             |                        |
| Exact:<br>6.6             | Sp                                         | ecial: Status:                   | Professional:             |              |        |           |        |              |       |                     |           |             |                        |
| Score H                   | isto                                       | лу                               |                           |              |        |           |        |              |       |                     |           |             |                        |
| Scor                      | e C                                        | orrection                        | Enter Adhoc S             | Score        | 0      | fficial I | Hcap A | djustm       | ient  |                     |           |             |                        |
| Show res                  | sult                                       | s for the last:                  | 3 Months 🛩                |              |        |           |        |              |       |                     |           |             |                        |
|                           |                                            | Comp. Date                       | Club Played at            | SaaraTuna    | Par    | CCR       | Score  |              |       | dicap<br>Plaved Off | Blayed Te | New         | <u>Score</u><br>Status |
| Correct                   | s                                          | 21/06/2005<br>4:53:00 PM         | Golden Creek<br>Golf Club | Stroke       | 72     | 72        | 74     | 66           | 7.8   |                     | 2         | 6.6         | 0                      |
| Correct                   | s                                          | 20/06/2005<br>4:52:00 PM         | Golden Creek<br>Golf Club | Stroke       | 72     | 72        | 80     | 72           | 7.8   | 8                   | 8         | 7.8         | 0                      |
| Correct                   | s                                          | <u>16/06/2005</u><br>8:14:00 PM  | Golden Creek<br>Golf Club | Stroke       | 72     | 72        | 81     | 72           | 7.8   | 9                   | 9         | 7.8         | D                      |
| Correct                   | S                                          | 31/05/2005<br>12:40:00 PM        | Golden Creek<br>Golf Club | Stroke       | 72     | 72        | 110    | 101          | 7.7   | 9                   | 38        | 7.8         | 0                      |
| Correct                   | S                                          | <u>31/05/2005</u><br>10:37:00 AM | Golden Creek<br>Golf Club | Stroke       | 72     | 72        | 75     | 66           | 8.9   | 9                   | 3         | 7.7         | 0                      |
| Correct                   | S                                          | 30/05/2005<br>12:24:00 PM        | Golden Creek<br>Golf Club | Stableford   | 72     | 72        | 81     | 36           | 8.9   | 9                   | 9         | 8.9         | 0                      |

It also allows these records to be amended or added to through the use of the three buttons .

| Score Correction | Enter Adhoc Score | Official H'cap Adjustment |
|------------------|-------------------|---------------------------|
|------------------|-------------------|---------------------------|

As he has several updates to make, Jack now turns to these functions. Since the 'Score Correction' function is only used to correct wrongly entered scores from a GOLF *Link* competition, Jack doesn't need that right now (it will be covered after he runs a competition, below). That leaves the 'Enter Adhoc Score' and 'Official H'cap Adjustment' buttons.

## 2.5.1 Adhoc Scores

To deal with rounds returned for his members played at clubs not on GOLF *Link*, Jack has to enter these as Adhoc Scores. This function can also be used to process out of competition scores if required.

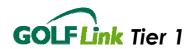

Wanting to process these as quickly as possible, Jack first sorts the cards by GOLF *Link* number (he has successfully encouraged his members to write their GOLF *Link* numbers on any scorecard they submit) and then goes to the 'Member Search' page again. Searching for 'All' members this time, he sorts the results by GOLF *Link* number by clicking on the 'GOLF *Link* No' column header, and scans down the list to the first member in his pile of cards.

Finding Ian's row, he clicks on his exact handicap and is this time taken directly to the 'Handicap and Score History' screen. He clicks on 'Enter Adhoc Score'. To fill in the round, he needs to enter the following:

- 'Club Played At' As Jack doesn't know the club's GOLF *Link* number, he clicks find club and navigates through the pop-up list that then takes him through by union and state association to the club he needs. Pressing OK inserts the chosen club's number back into the club field
- 'Score Type'
- 'Competition Type'
- 'Date Held' (this will always start at today's date Jack needs to modify it to make sure the correct date for the competition is entered)
- 'CCR' (GOLF *Link* always uses the equivalent stroke CCR. If the CCR had not been available, the 'ACR' could have been used instead.)
- 'Par'
- 'Playing Handicap'
- 'Score' (for Adhoc scores these are always Nett) and
- 'Score Status'

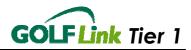

| Member Search Member Summary Address / Contacts Card Management H'cap / Score History Adhoc Score Entry                                                                                                    |  |
|----------------------------------------------------------------------------------------------------|--|
| HANDICAP & SCORES *Mandatory fields LogOff<br>Help?                                                                                                    |  |
| Adhoc Score Entry Audit Link                                                                                                    |  |
| GOLF Link No.:                                                                                                    |  |
| 0001200013                                                                                                    |  |
| Title: First Name: Initial Surname: Home Club:                                                                                                    |  |
| Mr Ian Alistair Golden Creek Golf Club                                                                                                    |  |
| Score Details Note - Any adhoc score details entered or changes made to the data below must be saved by clicking 'Submit' prior to selecting another function or leaving the page. Club Played at: * Competition Date: * Competition Type: * Score Type: * |  |
|                                                                                                    |  |
|                                                                                                    |  |
| CCR: * ACR: * Par: * Nett Score: * Playing H'cap: * Score Status: *                                                                                                    |  |
| 67 OR 69 77 9 OK                                                                                                    |  |
| Print Submit                                                                                                    |  |
| Score Status Key: O = OK, D = Disqualified, A = No Score - Approved, N = No Score - Not Approved                                                                                                    |  |

Once all values have been entered, Jack clicks 'Submit' and then 'OK' when the system confirms the score is being processed. Jack then clicks the 'Member Search' tab to return to the search list of members he had previously created. He chooses the next record in his list and begins again, until all rounds have been processed.

Please note: Ad-Hoc scores entered with a date prior to an initial handicap upload, or official adjustment, will not alter the current handicap, as the system is date-sensitive. This can be viewed in the golfer's handicap history.

#### 2.5.2 Initial Handicap or Official Handicap Adjustment

Jack needs to enter a member's Initial Handicap, Jack clicks on the 'Official H'Cap Adjustment' button and enters the calculated Initial Handicap in the "Exact" field and use "Free Format " and call it *Initial Handicap*.

Unfortunately, one of Jack's club members has been unable to play for several months due to illness. In order to allow Stuart to rejoin competition play without significant disadvantage, the handicap committee has decided to increase his handicap to 15.4. To do this, Jack also has to perform an official handicap adjustment. After finding Stuart's record using the 'Member Search' facility he enters the new 'Exact Handicap' of 15.4, with the 'Reason', 'Section

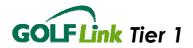

10 - Injury/Illness'. In another circumstance, Jack may have selected 'Free Format', and entered a reason directly in the field to the right of the screen

Please note: Official adjustments are effective as at the time submitted to GOLF Link. Any scores entered with a time and date before this adjustment will not affect the golfer's handicap history after the adjustment.

| Member Search   Member Summary   Address / Contacts   Card Management   Hicap / Score History   Official Hicap                                                                                                    | Adjustment                           |
|----------------------------------------------------------------------------------------------------|--------------------------------------|
| HANDICAP & SCORES *Mandatory fields                                                                                                    | LogOff<br><u>Help?</u><br>Judit Link |
| Ufficial Handicap Adjustment                                                                                                    |                                      |
| Important – An adjustment will disregard any pre-dated competition or adhoc score not yet entered. Do not<br>create an adjustment when an Adhoc Score or Score Correction can be used instead. <u>Click here</u> to use the<br>Adhoc Score facility. |                                      |
| GOLF Link No.:                                                                                                    |                                      |
| 0001200008                                                                                                    |                                      |
| Title: First Name: Initial Surname: Home Club:                                                                                                    |                                      |
| Mr Stuart Wade Golden Creek Golf Club                                                                                                    |                                      |
| Current Handicap Details                                                                                                    |                                      |
| Exact: Special: Status: Professional                                                                                                    |                                      |
| 10.0 N                                                                                                    |                                      |
| New Handicap Details                                                                                                    |                                      |
| Note - Any handicap details entered or changes made to the data below must be saved by clicking 'Submit'<br>prior to selecting another function or leaving the page.                                                                                 |                                      |
| Exact: * Reason: * Free Format:                                                                                                    |                                      |
| 15.4 Section 10 - Injury / Illness 💌                                                                                                    |                                      |
| Print Submit                                                                                                    |                                      |
| Handicap Status Key: N = Normal, L = Lapsed, U = Unallocated, S = Special                                                                                                    |                                      |

# 2.6 Competitions

## 2.6.1 Create Competition

Jack now has last Wednesday's Men's competition to process. First Jack must create the competition. He intends to set up his entire fixture for the next year when he has a chance – but for now is processing competitions as they are held.

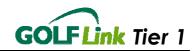

|             | 1 A S                    |                      |                     |                 |                        |                    |
|-------------|--------------------------|----------------------|---------------------|-----------------|------------------------|--------------------|
| GOLF Link   | Administration Syste     | m                    |                     |                 |                        |                    |
| <u>Home</u> | <u>Member Details</u>    | <u>Competitions</u>  | <u>Club Details</u> | <u>Reports</u>  | <u>User Management</u> | <u>Audit Trail</u> |
| Competition | n Search Competitio      | n Summary Competi    | tion Entrants Co    | mpetition Entra | nts & Scores           |                    |
| CREATE      | COMPETITION              |                      |                     |                 |                        |                    |
| *Mandato    | orv fields               |                      |                     |                 |                        | LogOff             |
|             | ny competition details   | entered or changes ( | made to the data l  | helow must he   | saved by               | <u>Help?</u>       |
|             | Save competition details |                      |                     |                 |                        |                    |
|             |                          |                      |                     | Time:           | ACR/AWCR:              |                    |
| Please      | Belect Yeas              | e Select 💌 11/0      | 3/2005              | 11 💙 22 💙       |                        |                    |
| Union: *    | Club Play                |                      | Find Club           | Course: *       |                        |                    |
| AGU         | ▶ 12                     | Golden Creek Go      |                     | Select a cou    | rse 💌                  |                    |
| Competit    | ion No: Competition      |                      | landicap:* Preferr  | ed lies (WGA o  | nly) / Tee up          |                    |
|             |                          | 32                   | ]                   |                 |                        |                    |
| Handicar    | ) Grades:                |                      |                     |                 |                        |                    |
| A           | B C [                    | D                    | E                   |                 |                        |                    |
| Source      | Competition              | Delete Competition   | Split CCR           | Load Entra      | ants Load Scores       | I                  |
| Dave        | Competition              | Delete Competition   | Split COR           |                 | ants Load Scores       | ]                  |
|             |                          |                      |                     |                 |                        |                    |
|             |                          |                      |                     |                 |                        |                    |
| 🙆 Done      |                          |                      |                     |                 |                        |                    |

There is a group of ladies which play in this competition as well, but GOLF *Link* requires men's and women's competitions to be processed separately. We'll follow the processing of the men's competition – the women's is processed the same way, and Jack will take care to enter the union as WGA when required.

The competition details are as for adhoc scores, with some additions. For competitions a 'Course' must be chosen from those available in the list, and a 'Competition Name', 'Competition Maximum Handicap' and 'Preferred Lies (WGA Only) / Tee Up' (Through the Green) must be entered or selected. Jack enters 'Men's Wednesday Comp', but is free to enter any value in the name field. He sets the Maximum Handicap to 27 and leaves 'Tee Up' unchecked. For WGA rounds this is also used to indicate that 'Preferred Lies' are in play. Additionally, Jack could have entered handicap grades at the bottom, but these are optional.

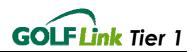

| <u>Home</u>         | <u>Member Details</u>                                                                | <u>Competitions</u>          | <u>Club Details</u> | <u>Reports</u>            | <u>User Management</u> | <u>Audit Trail</u>     |
|---------------------|--------------------------------------------------------------------------------------|------------------------------|---------------------|---------------------------|------------------------|------------------------|
| <u>Competitic</u>   | un Search Competition                                                                | Summary Competit             | ion Entrants Cor    | npetition Entran          | ts & Scores            |                        |
| *Mandat<br>Note - A | E COMPETITION<br>tory fields<br>Any competition details<br>'Save competition details |                              |                     |                           |                        | LogOff<br><u>Help?</u> |
| Compet<br>Normal    | ition Type: * Score 1                                                                |                              |                     | ïme: /                    | ACR/AWCR:              |                        |
| Union: *<br>AGU     | Club Playa                                                                           | id at: *<br>Golden Creek Gol | Find Club           | Course: *<br>Mens Blue (P | ar 72) (Rating 72) 💌   |                        |
| Compet              | ition No: Competition N<br>Men's Wedne                                               |                              | andicap:* Preferre  | d lies (WGA on            | ly) / Tee up           |                        |
| Handica<br>A        | np Grades:<br>B C                                                                    | D E                          |                     |                           |                        |                        |
| Sav                 | e Competition                                                                        | Delete Competition           | Split CCR           | Load Entrar               | nts Load Scores        |                        |
|                     |                                                                                      |                              |                     |                           |                        |                        |

After entering all of the data, Jack clicks 'Save Competition'. He knows the competition has been successfully entered into the system for two reasons: the 'Max Handicap' field is now greyed-out, and the remaining buttons on the page, 'Delete Competition', 'Load Entrants' and 'Load Scores' are now activated for use.

| Competition Search         Competition Summary         Competition Entrants         Competition Entrants & Scores           COMPETITION SUMMARY         Linked Rounds:         Add         LogOff           *Mandatory fields | <u>ail</u> |
|----------------------------------------------------------------------------------------------------|------------|
| LogOff                                                                                                    |            |
|                                                                                                    |            |
|                                                                                                    |            |
| Help? Note - Any competition details entered or changes made to the data below must be saved by Audit Link                                                                                                    |            |
| clicking 'Save competition details' prior to selecting another function or leaving the page.                                                                                                    |            |
| Competition Type: * Score Type: * Date Held: Time: ACR/AWCR: 72                                                                                                    |            |
| Normal 💙 Stroke 💙 11/03/2005 🔳 10 🗸 16 🗸                                                                                                    |            |
| Union: * Club Played at: * Course: *                                                                                                    |            |
| AGU VI I2 Golden Creek Gol Find Club Mens Blue (Par 72) (Rating 72) V                                                                                                    |            |
| Competition No: Competition Name: * Max Handicap:* Preferred lies (WGA only) / Tee up                                                                                                    |            |
| 51 Mens Wednesday Comp 27 E                                                                                                    |            |
| Handicap Grades:                                                                                                    |            |
|                                                                                                    |            |
| Save Competition Delete Competition Split CCR Load Entrants Load Scores                                                                                                    |            |
| Save competition Delete competition Split CCR Load Entrants Load Scores                                                                                                    |            |
|                                                                                                    |            |
|                                                                                                    |            |

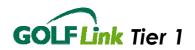

## 2.6.2 Load Entrants and Scores

Clicking on 'Load Scores' on the Competition Summary page, Jack is taken to the Competition Entrants and Scores page. From this screen, Jack can enter the GOLF *Link* numbers AND scores of all participants in the competition one by one. Jack organises his cards in order of lowest to highest GOLF *Link* number, so that if he misses one he can spot the absence more easily by reading down the GOLF *Link* number column.

As each member is entered, their record for that competition appears in the top of the table at the bottom of the page. Only valid playing members may be entered into a competition.

| Competition Search       Competition Summary       Competition Entrants       Competition Entrants       A Scores         COMPETITION<br>ENTRANTS & SCORES       Linked Rounds:       Add       LogOff         *Mandatory fields       LogOff       Heip2         *Mandatory fields       Comp No: 50       Comp Max. Handicap: 27         Course Name:       Men's Wednesday Comp       Course No: 1       Par: 72         Union:       AGU       No. Of Entrants: 2       ACR/AWCR: 72         Date Held:       11/03/2005 10:16 AM       Score Type:       Stroke         Load Club Members       Non-GOLF Link Entrant         GOLF Link No:       Select Competition:       Score:       Score Status:*         Men's Wednesday Comp       OK       Enter         Find Member       OK       Enter         Save Entrant & Score Data       Delete selected Entrants       Refresh selected Handicaps         Note - Any scores entered or changes made to the data below must be saved by clicking 'Save Entrant & Score Data' prior to selecting another function or leaving the page.         Note - Score entry for stroke competition must be Gross score (i.e. not Nett Score)       Pelete or Refresh         Cooll - Link       Sumanne       Pro       Grade       Exact Status       Off         Note - Score entry for stroke competition                                                                                                    |  |  |  |  |  |  |  |  |  |
|----------------------------------------------------------------------------------------------------|--|--|--|--|--|--|--|--|--|
| ENTRANTS & SCORES       LogOff         *Mandatory fields       LogOff         *Mandatory fields       Audit Link         Comp Name: Men's Wednesday Comp       Comp No: 50       Comp Max. Handicap: 27         Course Name: Men's Wednesday Comp       Course No: 1       Par: 72         Union: AGU       No. Of Entrants: 2       ACR/AWCR: 72         Date Held: 11/03/2005 10:16 AM       Score Type: Stroke         Load Club Members       Non-GOLF Link Entrant         GOLF Link No: Select Competition:       Score: Score Status:*         Find Member       OK         Save Entrant & Score Data       Delete selected Entrants         Refresh selected Handicaps       Note - Any scores entered or changes made to the data below must be saved by clicking 'Save Entrant & Score Data' prior to selecting another function or leaving the page.         Note - Any scores entered or changes made to the Gross score (i.e. not Nett Score)         Mote - Any scores entered or changes made to the Gross score (i.e. not Nett Score)         Note - Score entry for stroke competition must be Gross score (i.e. not Nett Score)         Mote, Score Status       Pelete or Refresh         Mote, Sumane, Name       Pro       Grade       Status       Played       Score Status       Image: Status         Mote, Sumane, Name       Pro       Grade       Status                                                                                                    |  |  |  |  |  |  |  |  |  |
| Course Name: Mens Blue       Course No: 1       Par: 72         Union: AGU       No. Of Entrants: 2       ACR/AWCR: 72         Date Held: 11/03/2005 10:16 AM       Score Type: Stroke         Load Club Members       Non-GOLF Link Entrant         GOLF Link No: Select Competition:       Score: Score Status:*         Men's Wednesday Comp       OK         Find Member       OK         Save Entrant & Score Data       Delete selected Entrants         Refresh selected Handicaps         Note - Any scores entered or changes made to the data below must be saved by clicking 'Save Entrant & Score Data' prior to selecting another function or leaving the page.         Note - Score entry for stroke competition must be Gross score (i.e. not Nett Score)         GOLF Link       Surname         Mane       Pro         Goll F Link       Surname         Member       Delete selected Entrants                                                                                                    |  |  |  |  |  |  |  |  |  |
| GOLF Link No: Select Competition:       Score: Score Status:*         Men's Wednesday Comp       OK         Find Member         Save Entrant & Score Data       Delete selected Entrants         Refresh selected Handicaps         Note - Any scores entered or changes made to the data below must be saved by clicking 'Save Entrant & Score Data' prior to selecting another function or leaving the page.         Note - Score entry for stroke competition must be Gross score (i.e. not Nett Score)         GOLF Link       Surname         Name       Pro         Grade       Exact         Status       Off         Score       Status         OU01200013       Alistair                                                                                                    |  |  |  |  |  |  |  |  |  |
| Men's Wednesday Comp       OK       Enter         Find Member       OK       Enter         Save Entrant & Score Data       Delete selected Entrants       Refresh selected Handicaps         Note - Any scores entered or changes made to the data below must be saved by clicking 'Save Entrant & Score Data' prior to selecting another function or leaving the page.       Note - Score entry for stroke competition must be Gross score (i.e. not Nett Score)         GOLF Link       Surname       First       Pro       Grade       Exact       Status       Delete or Refresh         0001200013       Alistair       Ian       N       8.7       N       9       90       Image: Competition for the status of the status of the status o |  |  |  |  |  |  |  |  |  |
| Save Entrant & Score Data       Delete selected Entrants       Refresh selected Handicaps         Note - Any scores entered or changes made to the data below must be saved by clicking 'Save Entrant & Score Data' prior to selecting another function or leaving the page.       Note - Score entry for stroke competition must be Gross score (i.e. not Nett Score)         GOLF Link       Surname       First       Pro       Grade       Exact       Status       Delete or Refresh         0001200013       Alistair       Ian       N       8.7       N       9       90       0       0       0                                                                                                    |  |  |  |  |  |  |  |  |  |
| Note - Any scores entered or changes made to the data below must be saved by clicking 'Save Entrant & Score Data' prior to selecting another function or leaving the page.         Note - Score entry for stroke competition must be Gross score (i.e. not Nett Score)         GOLF Link       Delete or Refresh         Note - Score entry for stroke competition must be Gross score (i.e. not Nett Score)         Delete or Refresh         Note - Score Status       Delete or Refresh         Note - Score Status       Delete or Refresh         Note - Score Status       Delete or Refresh         Note - Score Status       Delete or Refresh         Note - Score Status       Delete or Refresh         0001200013       Alistair       Ian       N       8.7       N       9       90       0       Image: Colspan="2">Image: Colspan="2"                                                                                                    |  |  |  |  |  |  |  |  |  |
| to selecting another function or leaving the page.<br>Note - Score entry for stroke competition must be Gross score (i.e. not Nett Score)           GOLF Link         Surname         First         Pro         Grade         Exact         H'cap         Played         Delete or Refresh           0001200013         Alistair         Ian         N         8.7         N         9         90         0         1                                                                                                    |  |  |  |  |  |  |  |  |  |
| Soler F.Im.         Surname         Pro         Grade         Exact         Status         Off         Score         Status         I            0001200013         Alistair         Ian         N         8.7         N         9         90         I         I                                                                                                    |  |  |  |  |  |  |  |  |  |
|                                                                                                    |  |  |  |  |  |  |  |  |  |
|                                                                                                    |  |  |  |  |  |  |  |  |  |
| 0001200010 Lingan Pradeep N 7.1 N 7 80 0 🗖                                                                                                    |  |  |  |  |  |  |  |  |  |
| Save Entrant & Score Data Delete selected Entrants Process Competition Refresh Handicap                                                                                                    |  |  |  |  |  |  |  |  |  |

The Competition Entrants page also has two very useful features: Load Club Members and Non- GOLF *Link* Entrant.

#### 2.6.3 Load Club Members

Load Club Members is the fastest way to add entrants to the competition. Jack clicks on Load Members and the page changes to a list of his entire club membership, excluding those members already in the competition. Here he simply needs to tick the box in each member's row to add them to the competition.

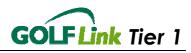

| <u>Cc</u> | Competition Search Competition Summary Competition Entrants Competition Entrants & Scores |                     |                       |                        |                     |                 |                      |  |  |  |  |  |
|-----------|-------------------------------------------------------------------------------------------|---------------------|-----------------------|------------------------|---------------------|-----------------|----------------------|--|--|--|--|--|
|           |                                                                                           |                     |                       |                        |                     |                 |                      |  |  |  |  |  |
|           | COMPE                                                                                     | TITION MEMBE        | RS LOAD               | Rounds: Add            |                     |                 | LogOff               |  |  |  |  |  |
|           | *Mandatory fields<br>Audit Link                                                           |                     |                       |                        |                     |                 |                      |  |  |  |  |  |
|           | mandat                                                                                    |                     |                       |                        |                     |                 |                      |  |  |  |  |  |
|           | Cor                                                                                       | np Name: Men's      | Wednesday Comp        | Comp No:               | 50 Comp I           | Max. Handicap:  | 27                   |  |  |  |  |  |
|           | Cour                                                                                      | se Name: Mens       | Blue                  | Course No:             | 1                   | Par:            | 72                   |  |  |  |  |  |
|           |                                                                                           | Union: AGU          |                       | No. Of Entrants:       | 2                   | ACR/AWCR:       | 72                   |  |  |  |  |  |
|           | D                                                                                         | )ate Held: 11/03/   | 2005 10:16 AM         | Score Type:            | Stroke              |                 |                      |  |  |  |  |  |
|           |                                                                                           |                     |                       |                        |                     |                 |                      |  |  |  |  |  |
|           |                                                                                           |                     |                       |                        |                     |                 |                      |  |  |  |  |  |
|           | Re                                                                                        | turn to Single Ent  | rants                 |                        |                     |                 |                      |  |  |  |  |  |
|           | Select                                                                                    | Competition:        |                       |                        |                     |                 |                      |  |  |  |  |  |
|           |                                                                                           | Wednesday Com       | n 🔽                   |                        |                     |                 |                      |  |  |  |  |  |
|           | mono                                                                                      | recenceday com      |                       |                        |                     |                 |                      |  |  |  |  |  |
|           |                                                                                           |                     |                       |                        |                     |                 |                      |  |  |  |  |  |
|           | Note - S                                                                                  | core entry for stro | ke competition must . | be Gross score (i.e. n |                     | Found 9 club me | mbers<br>Add Members |  |  |  |  |  |
|           | 🗖 🗸                                                                                       | GolfLinkNo          | Last Name             | First Name             | Playing<br>Handicap | Score Status    | Add Wembers          |  |  |  |  |  |
|           |                                                                                           | 0001200018          | Bloggs                | Charles                | 10                  |                 |                      |  |  |  |  |  |
|           | •                                                                                         | 0001200017          | Citizen               | John                   | 10                  |                 |                      |  |  |  |  |  |
|           | •                                                                                         | 0001200002          | Myers                 | Rhett                  | 9                   |                 |                      |  |  |  |  |  |
|           |                                                                                           | 0001200009          | Peris                 | Dilan                  | 9                   |                 |                      |  |  |  |  |  |
|           | ~                                                                                         | 0001200004          | Roberts               | Angus                  | 7                   |                 |                      |  |  |  |  |  |
|           |                                                                                           | 0000100006          | sn790513831           | fn790513831            | 14                  |                 |                      |  |  |  |  |  |
|           | •                                                                                         | 0001200003          | Swift                 | Arabella               | 10                  | OK-             |                      |  |  |  |  |  |
|           |                                                                                           | 0001200001          | Treeby                | Doug                   | 10                  |                 |                      |  |  |  |  |  |
| 1         |                                                                                           | 0004000000          | 507 1                 | - · ·                  | 40                  |                 |                      |  |  |  |  |  |
| 6         | Done                                                                                      |                     |                       |                        |                     |                 |                      |  |  |  |  |  |

When all the members he wants to enter are selected, Jack clicks on 'Add Members' and after confirmation, the members are added to the competition.

Jack then clicks 'Return to Single Entrants' to return to the 'Competition Entrants and Scores' page - he'd rather enter his scores on the page where he has the option of periodically saving his work as he goes.

#### 2.6.4 Non-GOLF Link Entrants

A Non-GOLF Link entrant is a member of a Non-GOLF Link club who plays in a GOLF Link competition. Jack has one of these to enter as well, so he clicks on the 'Non-GOLF Link Entrant' button, and is taken to the page. Jack must enter the 'Surname', 'First Name', 'Home Club' and Playing Handicap'. When he clicks on 'Enter', Jack can see that the non-GOLF Link member has been assigned a temporary GOLF Link number. (Non-GOLF Link members always have GOLF Link numbers starting with 99999.)

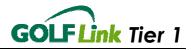

| , <u> </u>                                                                                                    |                     |                             | <u> </u> |              |              | . <u>.</u>                    | <u> </u>    |            |              |               |                       |
|----------------------------------------------------------------------------------------------------|---------------------|-----------------------------|----------|--------------|--------------|-------------------------------|-------------|------------|--------------|---------------|-----------------------|
| Enter Non-GOI                                                                                                    | .F <i>Link</i> Visi | tor                         |          |              |              |                               |             |            |              |               |                       |
| Load Club Members Return To GOLF Link Entrant                                                                                                    |                     |                             |          |              |              |                               |             |            |              |               |                       |
| GOLF Link No: Select Competition: Score: Score Status:*                                                                                                    |                     |                             |          |              |              |                               |             |            |              |               |                       |
| First Name: * Home Club: * Playing Handicap: *                                                                                                    |                     |                             |          |              |              |                               |             |            |              |               |                       |
| First Name: *     Home Club: *     Playing Handicap: *       Jeffrey     Donaldson     10     Acme Golf Club     27     Submit                                                                                                    |                     |                             |          |              |              |                               |             |            |              |               |                       |
|                                                                                                    |                     |                             |          |              |              |                               |             |            |              |               |                       |
| Save Ent                                                                                                    | rant & Score        | e Data                      |          | Delete       | selecte      | ed Entrants                   |             |            | Refresh      | selected      | d Handicaps           |
| Note - Any scor<br>to selecting and<br><i>Note - Score er</i>                                                                                                    | ther function       | n or leaving t              | he pa    | ge.          |              |                               |             | ,<br>,     | ing 'Save    | e Entran      | t & Score Data' prior |
| <u>GOLF <i>Link</i><br/>No.</u>                                                                                                    | Surname             | <u>First</u><br><u>Name</u> | Pro      | <u>Grade</u> | <u>Exact</u> | <u>H'cap</u><br><u>Status</u> | Play<br>Off | <u>/ed</u> | <u>Score</u> | <u>Status</u> | Delete or Refresh     |
| 0001200003                                                                                                    | Swift               | Arabella                    | N        |              | 10.1         | N                             | 10          |            |              | 0-            |                       |
| 0001200004                                                                                                    | Roberts             | Angus                       | N        |              | 6.9          | N                             | 7           |            |              | 0-            |                       |
| 0001200002                                                                                                    | Myers               | Rhett                       | N        |              | 9.4          | N                             | 9           |            |              | 0-            |                       |
| 0001200017                                                                                                    | Citizen             | John                        | N        |              | 10.2         | N                             | 10          |            |              | 0.            |                       |
| 0001200018                                                                                                    |                     |                             |          |              |              |                               |             |            |              |               |                       |
| 0001200013                                                                                                    | Alistair            | lan                         | N        |              | 8.7          | N                             | 9           |            | 90           | 0.            |                       |
| OUD1200013         Alistair         Ian         N         8.7         N         9         90         0         I           0001200010         Lingan         Pradeep         N         7.1         N         7         80         0         I         I |                     |                             |          |              |              |                               |             |            |              |               |                       |
| Save Entrant & Score Data Delete selected Entrants                                                                                                    |                     |                             |          |              |              |                               |             |            |              |               |                       |
| Process C<br>Score Status M                                                                                                    |                     | Refr                        | esh H    | landicap     |              |                               |             |            |              |               |                       |
| O = OK D = Di                                                                                                    |                     | = No Score                  | - Ani    | aroved N     | I = No 9     | Score - Not 4                 | Annrov      | ha         |              |               |                       |
| 5)                                                                                                    |                     |                             |          |              |              |                               |             |            |              |               |                       |

Jack completes processing this competition in the normal way, by clicking 'Return To GOLF *Link* Entrant' and entering the scores on the Competition Entrants and Scores page.

| Date Held: 11/03/2005 10:16 AM Score Type: Stroke                                                                                           |                                   |                            |                 |                 |          |                             |                       |              |          |                     |  |
|----------------------------------------------------------------------------------------------------|-----------------------------------|----------------------------|-----------------|-----------------|----------|-----------------------------|-----------------------|--------------|----------|---------------------|--|
| Load Club Members Non-GOLF Link Entrant                                                                                                    |                                   |                            |                 |                 |          |                             |                       |              |          |                     |  |
| GOLF <i>Link</i> No: Select Competition: Score: Score Status:*  Men's Wednesday Comp  OK  Find Member                                       |                                   |                            |                 |                 |          |                             |                       |              |          |                     |  |
| Save En                                                                                                    | trant & Score                     | Data                       |                 | Delete          | selecte  | d Entrants                  |                       | Refresh      | selected | l Handicaps         |  |
| Note - Any sco<br>to selecting an<br><i>Note - Score el</i><br>GOLF <i>Link</i>                                                             | other function<br>htry for stroke | or leaving t<br>competitio | he pag<br>n mus | je.<br>t be Gro | iss scol | e (i.e. not<br><u>H'cap</u> | Nett Score)<br>Played | -            |          | & Score Data' prior |  |
| <u>No.</u>                                                                                                    | Surname                           | <u>Name</u>                |                 | <u>Grade</u>    | Exact    |                             | Off                   | <u>Score</u> |          | <b>•</b>            |  |
| 9999900001                                                                                                    | Donaldson                         | -                          | N               |                 |          | N                           | 27                    | 100          | 0 -      |                     |  |
| 0001200004                                                                                                    | Roberts                           | Angus                      | N               |                 | 6.9      | N                           | 7                     | 80           | 0 -      |                     |  |
| 0001200002                                                                                                    | Myers                             | Rhett                      | N               |                 | 9.4      | N                           | 9                     | 85           | 0 -      |                     |  |
| 0001200017                                                                                                    | Citizen                           | John                       | N               |                 | 10.2     | N                           | 10                    | 92           | 0 -      |                     |  |
| 0001200018                                                                                                    | Bloggs                            | Charles                    | N               |                 | 9.8      | N                           | 10                    | 79           | 0 -      |                     |  |
| 0001200013                                                                                                    | Alistair                          | lan                        | N               |                 | 8.7      | N                           | 9                     | 90           | 0 -      |                     |  |
| 0001200010                                                                                                    | Lingan                            | Pradeep                    | N               |                 | 7.1      | N                           | 7                     | 80           | 0 -      |                     |  |
| Save Entrant & Score Data Delete selected Entrants                                                                                          |                                   |                            |                 |                 |          |                             |                       |              |          |                     |  |
| Process C                                                                                                    | competition                       | Refr                       | esh H           | andicap         |          |                             |                       |              |          |                     |  |
| Process Competition Refresh Handicap<br>Score Status Key:<br>D = OK, D = Disqualified, A = No Score - Approved, N = No Score - Not Approved |                                   |                            |                 |                 |          |                             |                       |              |          |                     |  |

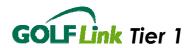

Jack notices that one of his players actually played off a different handicap than the system records, and that he had mistakenly entered Nett scores instead of Gross (for a Stroke round only), and so he modifies the Played Off field for that member on the table, changes the scores, and immediately saves his change by clicking 'Save Entrant & Score Data'.

(The other two buttons 'Delete Selected Entrants' and 'Refresh Selected Handicaps' would allow Jack to check the box in the right-most column of any entrant, and delete them from the competition, or refresh their handicap to the latest current value respectively.)

Only when Jack has entered all members does he proceed to click 'Process Competition'. Once he does this, the competition is closed, and cannot be opened or altered again unless Jack choses to Unprocess the Competition.

| Home <u>Mem</u>             | per Details       | <u>C(</u>     | ompetitions              | <u>Club D</u>          | <u>etails</u> |      | <u>Reports</u> | <u>Us</u>           | ser Ma      | anagemei        | <u>nt Audit Trai</u>              |
|-----------------------------|-------------------|---------------|--------------------------|------------------------|---------------|------|----------------|---------------------|-------------|-----------------|-----------------------------------|
| competition Searc           | h] <u>Competi</u> | tion Sumi     | mary <u>Competiti</u>    | on Resul               | ts            |      |                |                     |             |                 |                                   |
|                             |                   |               |                          |                        | _             |      |                |                     |             |                 |                                   |
| COMPETITIO                  | RESULT            | S   Linke     | ed Rounds: <u>Ad</u>     | <u>d</u>               |               |      |                |                     |             |                 |                                   |
|                             |                   |               |                          |                        |               |      |                |                     |             |                 | LogOff                            |
| *Mandatory fiel             | ls                |               |                          |                        |               |      |                |                     |             |                 |                                   |
| View CCR Calc               | ulation Rule      | <u>s</u>      |                          |                        |               |      |                |                     | <u>Expo</u> | r <u>t Data</u> | <u>Help?</u><br><u>Audit Link</u> |
| Comp Name                   |                   |               | Comp N                   | lo:                    | 50            |      | Comn M         | lax. Han            | dicar       | : 25            |                                   |
| Course Name                 |                   | Plue          | Course                   |                        | 1             |      | Par:           | iax. man            | urcap       | . 23<br>72      |                                   |
| Union:                      | AGU               | Jide          |                          | ntrants:               | 7             |      | CCR:           |                     |             | 71              |                                   |
| Date Held:                  |                   | 2004 1:00     |                          |                        | ,<br>Stro     |      | ACR/AW         | ICD.                |             | ()              |                                   |
| Date Hera:                  | 20/10/2           | 2004 1.00     | PM Score I               | ype:                   | Sin           | ке   | ACK/AW         | ICK:                |             |                 |                                   |
|                             |                   |               |                          |                        |               |      |                |                     |             |                 |                                   |
| Show Nett/Gr                | oss Score F       | Results 🗸     | Refresh                  |                        |               |      | Prize A        | llocation           |             |                 |                                   |
|                             |                   |               |                          |                        |               | _    |                |                     |             |                 |                                   |
| N                           |                   |               |                          |                        |               |      |                |                     |             |                 |                                   |
| Nett Score Res              | ults              |               |                          |                        |               | Lan  | dicap          |                     |             |                 |                                   |
| GOLF Link                   |                   | First         |                          | H'cap                  |               | nan  | Played         | Played              | 1           |                 |                                   |
| Pos No.                     | Surname           |               | Home Club                | Status                 | Nett          | Old  | Off            | To                  | New         | Status          |                                   |
| 1 00012000                  | <u>3</u> Alistair | lan           |                          | N                      | 70            | 8.8  | 9              | 8                   | 8.6         | 0               |                                   |
| 2 00012000                  | 19 Peris          | Dilan         |                          | N                      | 71            | 9.3  | 9              | 9                   | 9.3         | 0               |                                   |
| 3 00012000                  | 12 Myers          | Rhett         |                          | N                      | 72            | 9.3  | 9              | 10                  | 9.3         | 0               |                                   |
| =4 <u>00012000</u>          | <u>0</u> Lycos    | Phillip       |                          | N                      | 73            | 6.7  | 7              | 9                   | 6.8         | 0               |                                   |
| =4 00012000                 | _                 | Angus         |                          | N                      | 73            |      | 7              | 9                   |             | 0               |                                   |
| =6 <u>00001000</u>          | 1 <u>6</u> Golfer | James         | Australian Golf<br>Union | Ν                      | 75            | 15.2 | 15             | 19                  | 15.3        | 0               |                                   |
| =6 00012000                 | 18 Wade           | Stuart        |                          | N                      | 75            | 10.0 | 10             | 14                  | 10.1        | 0               |                                   |
|                             |                   |               |                          |                        |               |      |                |                     |             |                 |                                   |
| Gross Score R               | sults             |               |                          |                        |               |      |                | _                   |             |                 |                                   |
|                             |                   |               |                          |                        |               | Han  | dicap          |                     |             |                 |                                   |
| <u>GOLF Link</u><br>Pos No. | Surname           | First<br>Name |                          | <u>H'cap</u><br>Status | Gross         | Old  | Played<br>Off  | <u>Played</u><br>To | New         | Status          |                                   |
| 1 00012000                  |                   | lan           |                          | N                      | 79            | 8.8  | 9              | 8                   | 8.6         | 0               |                                   |
| =2 00012000                 |                   | Phillip       |                          | N                      | 80            | 6.7  | 7              | 9                   | 6.8         | 0               |                                   |
| =2 00012000                 |                   | Dilan         |                          | N                      | 80            | 9.3  | 9              | 9                   | 9.3         | 0               |                                   |
| =2 00012000                 | _                 | Angus         |                          | N                      | 80            | 6.7  | 7              | 9                   | 6.8         | 0               |                                   |
| 5 00012000                  | _                 | Rhett         |                          | N                      | 81            | 9.3  | 9              | 10                  |             | 0               |                                   |
| 0 000.2000                  |                   |               |                          |                        |               | 0.0  | -              |                     |             | -               |                                   |

Jack knows that the competition has gone through properly when he sees this window.

He can now 'Print' or 'Export Data' if he wants to reformat the results.

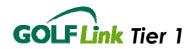

## 2.6.5 Competition Entrants

If Jack had instead clicked on the 'Load Entrants' button, he would have been taken to the 'Competition Entrants' page instead of 'Competition Entrants and Scores'. 'Competition Entrants' is for use when listing members who are in a future competition, since it only lists the members, not their scores.

| <u>Hor</u> | <u>ne</u>                | Memb       | <u>er Details</u>        | <u>Competiti</u>             | ons <u>I</u>              | <u>Club Detail</u>     | <u>s</u>     | <u>Reports</u> | U                  | ser Managemen              | <u>t Audit Trail</u> |
|------------|--------------------------|------------|--------------------------|------------------------------|---------------------------|------------------------|--------------|----------------|--------------------|----------------------------|----------------------|
| <u>Con</u> | petition                 | l Search   | n <mark>⊂ompetiti</mark> | <u>on Summary</u> ] <u>C</u> | ompetition                | Entrants               | <u>Compe</u> | tition Ent     | trants &           | Scores                     |                      |
| c          | OMPE                     | τιτιοΝ     | ENTRANT                  | ' <b>S</b>   Linked Ro       | unds: Add                 |                        |              |                |                    |                            |                      |
|            |                          |            |                          |                              |                           |                        |              |                |                    |                            | LogOff               |
| *          | Mandato                  | ory fields | 3                        |                              |                           |                        |              |                |                    |                            | Help?                |
|            | Con                      | np Nam     | e: Mens W                | ednesday Com                 | D                         | Comp N                 | lo: 51       | Com            | o Max. H           | landicap: 27               | Audit Link           |
|            | Cours                    |            | e: Mens Bl               | ue                           |                           | Course N               |              |                | •                  | Par: 72                    |                      |
|            | D                        |            | n: AGU<br>d: 11/03/20    | 105 10:16 AM                 |                           | Of Entran<br>Score Typ |              | oke            | AC                 | :R/AWCR: 72                |                      |
|            |                          |            |                          |                              |                           |                        |              |                |                    |                            |                      |
|            | 1.000                    |            | 1embers                  |                              |                           |                        |              | Non            | COLET              | ink Entrant                | 1                    |
| -          | Luau                     |            | rembers                  |                              |                           |                        | _            | NUN            | -GOLF L            | link Chirani               |                      |
| G          | OLF <i>Lir</i>           | nk No:     | Select Com               |                              |                           | -                      |              |                |                    |                            |                      |
| F          | ind Me                   | mher       | Mens Wed                 | nesday Comp 🛉                | <ul> <li>Enter</li> </ul> |                        |              |                |                    |                            |                      |
| -          |                          |            |                          |                              |                           |                        |              |                |                    |                            |                      |
|            |                          |            | _                        |                              |                           |                        | landic       | <u> </u>       | -                  |                            |                      |
|            | <u>GOLF /</u><br>1001200 |            | Surname<br>Roberts       | First Name F<br>Angus        | <u>lome Club</u>          |                        |              | Playing<br>S   | <u>Status</u><br>N | Last Updated<br>28/06/2005 |                      |
|            |                          |            | rtobolito                | , anguo                      |                           |                        |              | -              | 14                 | 20/00/2000                 |                      |
|            |                          |            |                          |                              |                           |                        |              |                |                    |                            |                      |
|            |                          |            |                          |                              |                           |                        |              |                |                    |                            |                      |
| н          | andica                   | n Statu    | s Kev:                   |                              |                           |                        |              |                |                    |                            |                      |

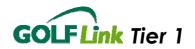

## 2.6.6 Unprocessing Competitions

If Jack needs to make a change to an already processed competition he can reset the status of the competition to Unprocessed and make the changes and then Process. This function should be used rather than Delete Competition when you intend to resend the Competition because it saves the details already entered.

| <u>Home</u>       | <u>Member Details</u>                   | <u>Competitions</u>          | <u>Club Details</u>      | <u>Reports</u>  | <u>User Management</u>  | <u>Audit Trail</u>                |
|-------------------|-----------------------------------------|------------------------------|--------------------------|-----------------|-------------------------|-----------------------------------|
| <u>Competitio</u> | n Search Competition                    | Summary Competit             | ion Results              |                 |                         |                                   |
| COMPE             | npetition is closed.<br>ETITION SUMMARY | Linked Rounds: ¿             | Add                      |                 |                         | LogOff                            |
|                   | ory fields<br>tion Type: * Score T      |                              |                          |                 | ACR/AWCR: 71<br>CCR: 71 | <u>Help?</u><br><u>Audit Link</u> |
| Union: *<br>AGU   | Club Playe 2 12                         | d at: *<br>  Golden Creek Go | Course: *<br>Mens Blue ( | Par 72) (Rating | 71) 💌                   |                                   |
| Competi<br>50     | tion No: Competition N                  | ame: * Max H<br>25           | andicap:* Preferre<br>   | ed lies (WGA o  | nly) / Tee up           |                                   |
| Handica<br>A      | p Grades:<br>B C                        | D E                          |                          |                 |                         |                                   |
| Dele              | ete Competition                         | Unprocess Comp               | etition                  |                 |                         |                                   |

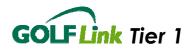

## 2.6.7 Split CCR's

Jack can split the CCR calculations into AM and PM rounds if he wishes, while retaining the one complete field for the Competition of the day. Select Split CCR from the Competition Summary page and then select Competition Entrants and Scores where you can select AM or PM for each entrant.

| Ho      | <u>me</u>        | <u>Member</u>                       | <u>Details</u> | <u>Con</u>                              | npetitions | <u>1</u>        | Club Details                                                      | <u>s R</u> e   | eports      | <u>User</u> | <u>Management</u>                       |         | <u>Audit Trail</u>                  |
|---------|------------------|-------------------------------------|----------------|-----------------------------------------|------------|-----------------|-------------------------------------------------------------------|----------------|-------------|-------------|-----------------------------------------|---------|-------------------------------------|
| Con     | npetition        | Search                              | Competit       | tion Summ                               | ary Con    | npetition       | <u>n Entrants</u> ]                                               | Competit       | ion Entrant | s & Sco     | res                                     |         |                                     |
| E       | COMPET<br>INTRAN | TS & S(                             | CORES          | Linked R                                | ounds:     | <u>Add</u>      |                                                                   |                |             |             |                                         | _       | LogOff<br><u>Help?</u><br>udit Link |
|         | Course           | Name:<br>Union:                     |                | 1 C 1 C 1 C 1 C 1 C 1 C 1 C 1 C 1 C 1 C |            | Cour<br>. Of En | np No: 52<br>rse No: 1<br>Intrants: AM<br>PM<br>TOT<br>Type: Stro | - 2<br>FAL - 5 | Comp Ma     |             | dicap: 32<br>Par: 72<br>NWCR: 72        |         |                                     |
|         | Da               | te neiu.                            | 51/05/20       | 103 12.401                              |            | 50016           | Type. on                                                          | JAC .          |             |             |                                         |         |                                     |
|         | 2000             |                                     | elect Con      | npetition:<br>mp - AM _▼                |            | Score<br>] [OK  | e Status:*                                                        |                | Non-GO      |             | Entrant                                 |         |                                     |
|         | Sav              | /e Entrar                           | nt & Score     | e Data                                  | 1          | Delete          | selected En                                                       | trants         |             | Refresh     | selected Har                            | ndicaps |                                     |
| to<br>A | o selectir       | ng anoth<br>ore entry<br><u>ink</u> | er functio     | n or leaving                            | the page   | e.<br>be Gro    | ss score (i.e<br><u>H'cap</u>                                     |                | tt Score)   | ing 'Sav    | e Entrant & S<br>Delete or<br>Refresh 🗖 |         | ata' prior<br>Split<br>CCR          |
| _       | 0001200          |                                     | eris           | Dilan                                   | A          | 8.9             | N                                                                 | 9              |             |             |                                         |         | PM -                                |
|         | 0001200          | 002 N                               | lyers          | Rhett                                   | A          | 5.5             | N                                                                 | 6              |             |             |                                         |         | PM -                                |
|         | 0001200          | 010 L                               | ycos           | Phillip                                 | A          | 7.3             | N                                                                 | 7              |             | 0-          |                                         |         | AM 👻                                |
|         | 0001210          | 102 D                               | lent           | James                                   | В          | 10.7            | N                                                                 | 11             |             | 0 -         |                                         |         | AM -                                |
|         | 0001200          | 017 C                               | itizen         | John                                    | A          | 8.0             | Ν                                                                 | 8              |             | 0 -         |                                         |         | AM 💌                                |

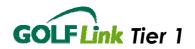

## 2.6.8 Search Competition

To settle a dispute between two club members, Jack looks up the earlier competition to verify which of the two had the better score. To do this, he goes to 'Competitions' menu and selects 'Search', and searches for all competitions in the correct date range.

| Competition Search                                                                                                    |                             |
|----------------------------------------------------------------------------------------------------|-----------------------------|
| COMPETITION SEARCH                                                                                                    | LogOff                      |
| *Mandatory fields                                                                                                    |                             |
| Date From: *     To: *     Competition Type:     Sco       31/05/2005     31/05/2005     Image: Sco     All                                                                                                    | ore Type: Help?             |
| Status: Union: Club: (* Denotes Club Online)<br>Closed 💙 AGU 💙 Golden Creek Golf Club 🛩                                                                                                    |                             |
| Club Played at: Find Club Search                                                                                                    |                             |
| Tip: Click links in the 'Date Held' column to go to the Competition Sum                                                                                                    | imary page.                 |
| Club         Club Name         Club Played At         Com           Date Held         ID         Club Name         Club Played At         Nam                                                                                                    |                             |
| 31/05/2005         12         Golden Creek         Golden Creek         Med           12:40         GC         GC | al Comp Normal Stroke AGU C |

He clicks on the date of the competition he wants to examine to display more details about it, then moves to the 'Competition Results'.

| mpetition Search                                                                                                    | competit                                                                                           |                                                                    |     |                                                                 |                                                  |                                                                 |                                                                |                                                              |                                                         |                                                     |                                                       |                              |     |
|----------------------------------------------------------------------------------------------------|----------------------------------------------------------------------------------------------------|--------------------------------------------------------------------|-----|-----------------------------------------------------------------|--------------------------------------------------|-----------------------------------------------------------------|----------------------------------------------------------------|--------------------------------------------------------------|---------------------------------------------------------|-----------------------------------------------------|-------------------------------------------------------|------------------------------|-----|
| COMPETITION                                                                                                    | RESULTS                                                                                            | Rnd 1                                                              |     | <b>ds:</b> <u>Add</u><br><u>Stroke on :</u><br>Comp Str         |                                                  |                                                                 |                                                                |                                                              | 1                                                       |                                                     |                                                       | LogC<br><u>He</u><br>Audit L | lp? |
| *Mandatory fields                                                                                                    |                                                                                                    |                                                                    |     |                                                                 |                                                  |                                                                 |                                                                |                                                              |                                                         |                                                     |                                                       |                              |     |
| View CCR Calcula                                                                                                    | ation Rules                                                                                        | <u>1</u>                                                           |     |                                                                 |                                                  |                                                                 |                                                                |                                                              |                                                         | <u>Expo</u>                                         | <u>t Data</u>                                         |                              |     |
| Comp Name:<br>Course Name:<br>Union:                                                                                                    |                                                                                                    |                                                                    | Cou | np No:<br>Irse No:<br>Of Entrar                                 | P                                                |                                                                 | Pa<br>CC                                                       | -                                                            | Hano                                                    |                                                     | 32<br>72<br>AM - 72<br>PM - 72                        |                              |     |
|                                                                                                    |                                                                                                    |                                                                    |     |                                                                 |                                                  |                                                                 |                                                                |                                                              |                                                         |                                                     |                                                       |                              |     |
|                                                                                                    | 31/05/200                                                                                          | 15 12:40 F                                                         | -   |                                                                 |                                                  | troke                                                           |                                                                | R/AWCR:                                                      |                                                         |                                                     | 72                                                    |                              |     |
| Date Held:<br>Show Nett Scon<br>Linked Round F                                                                                                    | e Results<br>Results                                                                               | 15 12:40 F                                                         | -   | re Type:<br>hup by Gra                                          |                                                  | Refre                                                           | esh                                                            |                                                              |                                                         | llocatio                                            |                                                       |                              |     |
| Show Nett Scorr<br>Linked Round F<br>Nett Score Result<br>GOLF Link                                                                                                    | e Results<br>Results<br>s                                                                          | ►<br><u>First</u>                                                  | Gro | up by Gra                                                       | ndes _                                           | Refre                                                           | esh<br>dicap<br><u>Plaved</u>                                  | Played                                                       | rize A                                                  | llocatio                                            | n<br>Split                                            |                              |     |
| Show Nett Scorr<br>Linked Round F<br>Nett Score Result<br>Pos <u>GOLF Link</u>                                                                                                    | e Results<br>Results                                                                               | ►<br><u>First</u>                                                  | Gro | oup by Gra                                                      | ndes _                                           | Refre                                                           | esh<br>dicap<br><u>Plaved</u>                                  | P                                                            | rize A                                                  |                                                     | n<br>Split                                            |                              |     |
| Show Nett Scorr<br>Linked Round F<br>Nett Score Result<br><u>Pos Ro.</u><br>A Grade                                                                                                    | e Results<br>Results<br>s<br><u>Surname</u>                                                        | First<br>Name                                                      | Gro | up by Gra                                                       | ndes                                             | Refre                                                           | ticap<br>Plaved<br>Off                                         | Played<br>To                                                 | rize A<br><u>New</u>                                    | llocatio<br><u>Status</u>                           | n<br>Split<br>CCR                                     |                              |     |
| Show Nett Score<br>Linked Round F<br>Nett Score Result<br>GOLF Link<br>A Grade                                                                                                    | e Results<br>Results<br>s<br><u>Surname</u><br>Peris                                               | ►<br><u>First</u>                                                  | Gro | up by Gra                                                       | ndes _                                           | Refra<br>Hanc<br>Old<br>9.0                                     | esh<br>dicap<br><u>Plaved</u>                                  | Played                                                       | rize A<br><u>New</u><br>8.8                             | llocatio                                            | n<br>Split                                            |                              |     |
| Show Nett Score<br>Linked Round F<br>Nett Score Result<br><u>GOLF Link</u><br>A Grade<br>1 0001200009<br>=2 0001200002                                                                                                    | e Results<br>Results<br>s<br><u>Surname</u><br>Peris<br>Myers                                      | <mark>First</mark><br><u>Name</u><br>Dilan<br>Rhett                | Gro | H <u>'cap</u><br>Status                                         | ndes<br><u>Nett</u><br>71                        | Refre<br>Hanc<br><u>Old</u><br>9.0<br>5.6                       | dicap<br>Plaved<br>Off<br>9                                    | Played<br>To<br>8                                            | rize A<br><u>New</u><br>8.8                             | llocatio<br><u>Status</u><br>O                      | n<br>Solit<br>CCR                                     |                              |     |
| Show Nett Score<br>Linked Round F<br>Nett Score Result<br>GOLF Link<br>A Grade                                                                                                    | e Results<br>Results<br>s<br>Surname<br>Peris<br>Myers<br>Roberts                                  | First<br>Name<br>Dilan                                             | Gro | H <u>'cap</u><br>Status<br>N                                    | ndes<br><u>Nett</u><br>71<br>84                  | Refre<br>Hand<br>0Id<br>9.0<br>5.6<br>5.7                       | ficap<br>Played<br>Off<br>9<br>6                               | Played<br>To<br>8<br>18                                      | rize A<br><u>New</u><br>8.8<br>5.7                      | llocatio<br><u>Status</u><br>O<br>O                 | n<br>Split<br>CCR<br>PM<br>PM                         |                              |     |
| Show Nett Score           Linked Round F           Nett Score Result           GOLF Link           No.           A Grade           1           0001200002           =2           0001200004                                                                                                    | e Results<br>Results<br>S<br>Surname<br>Peris<br>Myers<br>Roberts<br>Citizen                       | First<br>Name<br>Dilan<br>Rhett<br>Angus                           | Gro | H <u>'cap</u><br>Status<br>N<br>N                               | ndes<br><u>Nett</u><br>71<br>84<br>84            | Refre<br>Hand<br>0Id<br>9.0<br>5.6<br>5.7                       | ficap<br>Plaved<br>Off<br>9<br>6<br>6<br>8                     | Played<br><u>To</u><br>8<br>18<br>18                         | rize A<br><u>New</u><br>8.8<br>5.7<br>5.8               | Ilocatio<br>Status<br>O<br>O<br>O                   | n<br>Split<br>CCR<br>PM<br>PM<br>PM                   |                              |     |
| Show Nett Score           Linked Round F           Nett Score Result           OOLF Link           A Grade           1           0001200009           =2           00012000012           =2           00012000017                                                                                                    | e Results<br>Results<br>s<br>Surname<br>Peris<br>Myers<br>Roberts<br>Citizen<br>Lycos              | First<br>Name<br>Dilan<br>Rhett<br>Angus<br>John                   | Gro | H'cap<br>Status<br>N<br>N<br>N<br>N                             | Nett<br>71<br>84<br>84<br>92<br>93               | Refre<br>Hance<br>Old<br>9.0<br>5.6<br>5.7<br>8.0               | icap<br>Played<br>Off<br>9<br>6<br>6<br>8<br>8<br>7            | Played<br>Played<br>18<br>18<br>18<br>28                     | rize A<br><u>New</u><br>8.8<br>5.7<br>5.8<br>8.1        | Status<br>0<br>0<br>0<br>0<br>0                     | n<br>Split<br>CCCR<br>PM<br>PM<br>PM<br>AM            |                              |     |
| Show Nett Score           Linked Round F           Nett Score Result           OS           GOLF Link           No.           A Grade           1           0001200002           2           0001200004           4           00012000010                                                                                                    | e Results<br>Results<br>s<br>Surname<br>Peris<br>Myers<br>Roberts<br>Citizen<br>Lycos              | First<br>Name<br>Dilan<br>Rhett<br>Angus<br>John<br>Phillip        | Gro | H <sup>'Cap</sup><br>Status<br>N<br>N<br>N<br>N<br>N            | Nett<br>71<br>84<br>84<br>92<br>93               | Refre<br>Hance<br>01d<br>9.0<br>5.6<br>5.7<br>8.0<br>7.4        | icap<br>Played<br>Off<br>9<br>6<br>6<br>8<br>8<br>7            | Played<br><u>To</u><br>8<br>18<br>18<br>28<br>28             | rize A<br>New<br>8.8<br>5.7<br>5.8<br>8.1<br>7.5        | Status<br>0<br>0<br>0<br>0<br>0                     | n<br>Split<br>CCR<br>PM<br>PM<br>AM<br>AM             |                              |     |
| Show Nett Score           Linked Round F           Nett Score Result           GOLF Link           No.           A Grade           1         0001200002           2         0001200002           2         0001200001           4         0001200001           5         0001200010           6         0001200013           B Grade         001200013 | e Results<br>Results<br>S<br>Surname<br>Peris<br>Myers<br>Roberts<br>Citizen<br>Lycos<br>Alistair  | First<br>Name<br>Dilan<br>Rhett<br>Angus<br>John<br>Phillip<br>Ian | Gro | H <sup>'Cap</sup><br>Status<br>N<br>N<br>N<br>N<br>N            | <b>Nett</b><br>71<br>84<br>84<br>92<br>93<br>101 | Refre<br>Hance<br>01d<br>9.0<br>5.6<br>5.7<br>8.0<br>7.4<br>8.9 | licap<br>Played<br>Off<br>9<br>6<br>6<br>8<br>7<br>7<br>9      | Played<br><u>To</u><br>8<br>18<br>18<br>28<br>28             | rize A<br>New<br>8.8<br>5.7<br>5.8<br>8.1<br>7.5<br>9.0 | Status<br>0<br>0<br>0<br>0<br>0<br>0                | n<br>Split<br>CCR<br>PM<br>PM<br>AM<br>AM             |                              |     |
| Show Nett Score           Linked Round F           Nett Score Result           GOLF Link           No.           A Grade           1           0001200002           2           00012000014           4           00012000010           6           0001200013                                                                                         | e Results<br>Results  <br>S<br>S<br>S<br>Peris<br>Myers<br>Roberts<br>Citizen<br>Lycos<br>Alistair | First<br>Name<br>Dilan<br>Rhett<br>Angus<br>John<br>Phillip        | Gro | H <sup>+</sup> Cap<br>Status<br>N<br>N<br>N<br>N<br>N<br>N<br>N | <b>Nett</b><br>71<br>84<br>84<br>92<br>93<br>101 | Refre<br>Hance<br>01d<br>9.0<br>5.6<br>5.7<br>8.0<br>7.4        | ticap<br>Played<br>Off<br>9<br>6<br>6<br>8<br>8<br>7<br>9<br>9 | Played<br><u>To</u><br>8<br>18<br>18<br>28<br>28<br>28<br>38 | rize A<br>New<br>8.8<br>5.7<br>5.8<br>8.1<br>7.5        | Status<br>0<br>0<br>0<br>0<br>0<br>0<br>0<br>0<br>0 | n<br>SDift<br>CCR<br>PM<br>PM<br>PM<br>AM<br>AM<br>AM |                              |     |

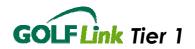

## 2.6.9 Correct score

Jack notices that he accidentally mistyped one member's score, but since the competition is now closed, he cannot change this from the 'Competitions' menu. Instead, Jack clicks on the GOLF *Link* number of the entrant whose score he wants to change and is taken directly to the 'Score Correction' page for that score.

| GOLF <i>Link</i> No.:<br>0001200013                       |                               | Help/<br>Audit Link                                                  |
|-----------------------------------------------------------|-------------------------------|----------------------------------------------------------------------|
| Title: First Name:<br>Mr Ian                              | Initial: Surname:<br>Alistair |                                                                      |
|                                                           | alid Membership Status: * H   | Home Club: *                                                         |
|                                                           |                               | Yes 💌                                                                |
| Revised Score                                             |                               |                                                                      |
| Note - Any score details e<br>another function or leaving |                               | the data below must be saved by clicking 'Submit' prior to selecting |
| Competition Date:                                         | Score Type:                   |                                                                      |
| 20/06/2005                                                | Stroke                        | ]                                                                    |
| Old Nett Score:                                           | Old Playing H'cap:            | Old Score Status:                                                    |
| 72                                                        | 8                             | 0                                                                    |
| Correct Nett Score: *                                     | Correct Playing H'cap: *      | Correct Score Status: *                                              |
| 70                                                        | 8                             | ок 🔽                                                                 |
|                                                           |                               |                                                                      |
| Print Submit                                              |                               |                                                                      |

Note that Jack must enter the Nett Score here, and click 'Submit'.

If he had not done this whilst still viewing the competition results, Jack could have called up the record of that member using the Member Search function, and clicked the 'H'cap / Score History' tab. From this page, Jack would click on the 'Select' link next to the score he wishes to alter.

#### 2.6.10 Backup Handicap

To create a local copy of the memberships' handicaps, Jack clicks on 'Backup Handicap' on the 'Member Details' menu. There is only one button on this screen, the 'Create Backup File' button, and Jack clicks it.

| Home                         | <u>Member Details</u>        | <u>Competitions</u>       | <u>Reports</u>     | <u>User Management</u>                                                             | <u>Audit Trail</u>     |
|------------------------------|------------------------------|---------------------------|--------------------|------------------------------------------------------------------------------------|------------------------|
| Handicap Ba                  | ackup                        |                           |                    |                                                                                    |                        |
| competition<br>There are als | p Backup facility is used to | lone on a regular basis i | in case there is a | ay need to be used to run a<br>n unplanned system outage.<br>ata for your members. | LogOff<br><u>Help?</u> |

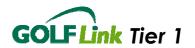

This generates a file that can be read in Microsoft Excel. It serves the dual function of being a backup to the application in case of an Internet outage, and providing handicap information for running a competition manually. (Note that another way to get this information is through the Reports menu.)

|    |            | ,          | -              | -          | _          |         |     | -               |               |                 |                |
|----|------------|------------|----------------|------------|------------|---------|-----|-----------------|---------------|-----------------|----------------|
|    | A          |            | В              | С          | D          | E       | F   | G               | H             |                 | J              |
| 1  | GolfLinkNo | Union      |                | Surname    | FirstName  | Initial | Sex | PlayingHandicap | ExactHandicap | SpecialHandicap | HandicapStatus |
| 2  | 1200013    | Australian | Golf Union     | Alistair   | lan        |         | M   | 7               | 7.4           |                 | N              |
| 3  | 1210105    | Australian | Golf Union     | Bloggs     | Charles    |         | M   | 10              | 9.8           |                 | N              |
| 4  | 1200017    | Australian | Golf Union     | Citizen    | John       |         | M   | 6               | 6.3           |                 | N              |
| 5  | 1210103    | Australian | Golf Union     | Clark      | Rod        |         | M   | 4               | 4.3           |                 | N              |
| 6  | 1200012    | Women's    | Golf Australia | Cooper     | Mary       |         | F   | 11              | 10.8          |                 | N              |
| 7  | 1210102    | Australian | Golf Union     | Dent       | James      |         | M   | 8               | 8.4           |                 | N              |
| 8  | 1200014    | Women's    | Golf Australia | Fitzgerald | Evie       |         | F   | 10              | 10.2          |                 | N              |
| 9  | 1200007    | Women's    | Golf Australia | Forrest    | Lilly      |         | F   | 8               | 8.3           |                 | N              |
| 10 | 100006     | Australian | Golf Union     | Golfer     | James      |         | M   | 14              | 13.7          |                 | N              |
| 11 | 1200011    | Women's    | Golf Australia | Kluner     | Janet      |         | F   | 13              | 12.5          |                 | N              |
| 12 | 1200010    | Australian | Golf Union     | Lycos      | Phillip    |         | M   | -1              | -1.2          |                 | N              |
| 13 | 1210104    | Australian | Golf Union     | Mario      | Joesep     |         | M   | -3              | -3.1          |                 | N              |
| 14 | 1200002    | Australian | Golf Union     | Myers      | Rhett      |         | M   | 5               | 5.3           |                 | N              |
| 15 | 1200009    | Australian | Golf Union     | Peris      | Dilan      |         | M   | 8               | 8.4           |                 | N              |
| 16 | 1200006    | Women's    | Golf Australia | Rewbridge  | Jody       |         | F   | 10              | 10.1          |                 | N              |
| 17 | 1200004    | Australian | Golf Union     | Roberts    | Angus      |         | M   | 6               | 5.6           |                 | N              |
| 18 | 1211044    | Australian | Golf Union     | Smith      | Terry      |         | M   | 10              | 10.2          |                 | N              |
| 19 | 1210101    | Australian | Golf Union     | Surname1   | Firstname1 |         | M   | 9               | 9.2           |                 | N              |
| 20 | 1200003    | Women's    | Golf Australia | Swift      | Arabella   |         | F   | 10              | 10.1          |                 | N              |
| 21 | 1200001    | Australian | Golf Union     | Treeby     | Doug       |         | M   | 8               | 7.5           |                 | N              |
| 22 | 1200008    | Australian | Golf Union     | Wade       | Stuart     |         | М   | -2              | -1.7          |                 | N              |
| 23 |            |            |                |            |            |         |     |                 |               |                 |                |

#### 2.6.11 Linking Competitions

Jack wants to run a multi round event, he can do this with the Link Competitions feature. He clicks on the <u>Add</u> beside Linked Rounds and then searches for, and selects the rounds to link to the round he is currently viewing. Jack should have previously set up at least one of the other rounds to be linked. It is not essential to set up all rounds first, they can be progressively added.

| COMPETITION SUMMARY                        | Linked Rounds: Add                                                                                                    |                   |  |  |  |  |  |  |  |  |
|--------------------------------------------|----------------------------------------------------------------------------------------------------|-------------------|--|--|--|--|--|--|--|--|
|                                            | Rnd 1: Link 1 Stroke on 20/06/2005 4:52 PM                                                                                 | LogOff            |  |  |  |  |  |  |  |  |
|                                            | Rnd 2: Link 2 Stroke on 21/06/2005 4:53 PM                                                                                 | Help?             |  |  |  |  |  |  |  |  |
|                                            | Rnd 3: Link 3 Stroke on 22/06/2005 4:55 PM                                                                                 | <u>Audit Link</u> |  |  |  |  |  |  |  |  |
|                                            | Rnd 4: Link 4 Stroke on 23/06/2005 4:52 PM                                                                                 |                   |  |  |  |  |  |  |  |  |
| th day data we find a                      |                                                                                                    |                   |  |  |  |  |  |  |  |  |
| *Mandatory fields                          |                                                                                                    |                   |  |  |  |  |  |  |  |  |
|                                            | entered or changes made to the data below must be saved by<br>Is' prior to selecting another function or leaving the page. |                   |  |  |  |  |  |  |  |  |
| Competition Type: * Score T                | ype: * Date Held: Time: ACR/AWCR: 72                                                                                       |                   |  |  |  |  |  |  |  |  |
| Normal 💽 Stroke                            | ✓ 22/06/2005 16 ✓ 55 ✓                                                                                                    |                   |  |  |  |  |  |  |  |  |
|                                            |                                                                                                    |                   |  |  |  |  |  |  |  |  |
| Union: * Club Playe                        |                                                                                                    |                   |  |  |  |  |  |  |  |  |
| AGU 💉 12                                   | Golden Creek Gol Find Club Mens Blue (Par 72) (Rating 72) 🛩                                                                |                   |  |  |  |  |  |  |  |  |
| Competition No: Competition N<br>50 Link 3 | Competition No: Competition Name: * Max Handicap:* Preferred lies (WGA only) / Tee up                                      |                   |  |  |  |  |  |  |  |  |
| Handicap Grades:<br>A B C                  | D E                                                                                                    |                   |  |  |  |  |  |  |  |  |
| Save Competition                           | Delete Competition Split CCR Load Entrants Load Scores                                                                     |                   |  |  |  |  |  |  |  |  |
|                                            |                                                                                                    |                   |  |  |  |  |  |  |  |  |

Tutorial 1.2

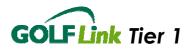

Once the rounds are linked, Jack can Copy Entrants from One round (usually the first) to the other rounds. Entrants can be deleted from rounds at any time up until the round is processed.

|                                                                                                    | 1.0                                                                                                    |                             | r e           |          | 10                            |                     |                       |                      |  |  |  |
|----------------------------------------------------------------------------------------------------|----------------------------------------------------------------------------------------------------|-----------------------------|---------------|----------|-------------------------------|---------------------|-----------------------|----------------------|--|--|--|
| Competition Search                                                                                                    | Competiti                                                                                                    | <u>ion Summary</u>          | <u>Compe</u>  | tition E | ntrants Comp                  | etition             | Entrants & Scores     |                      |  |  |  |
| COMPETITION<br>ENTRANTS & S                                                                                                    | COMPETITION<br>ENTRANTS & SCORES       Linked Rounds: Add         Rnd 1:       Link 1 Stroke on 20/06/2005 (Copy Entrants)         Rnd 2:       Link 2 Stroke on 21/06/2005 (Copy Entrants)         Rnd 3:       Link 3 Stroke on 23/06/2005 (Copy Entrants)         Rnd 4:       Link 4 Stroke on 23/06/2005 (Copy Entrants) |                             |               |          |                               |                     |                       |                      |  |  |  |
| *Mandatory fields                                                                                                    |                                                                                                    |                             |               |          |                               |                     |                       |                      |  |  |  |
| Comp Name: Link 3Comp No: 50Comp Max. Handicap: 32Course Name: Mens BlueCourse No: 1Par: 72Union: AGUNo. Of Entrants: 13ACR/AWCR: 72Date Held: 22/06/2005 4:55 PMScore Type: Stroke |                                                                                                    |                             |               |          |                               |                     |                       |                      |  |  |  |
| Load Club M                                                                                                    | 1embers                                                                                                    |                             |               |          |                               |                     | Non-GOLF Link Entrant |                      |  |  |  |
| GOLF <i>Link</i> No: 5                                                                                                    | Select Com<br>Link 3 🔽                                                                                                    | petition: Sco               | re: Sco<br>OK |          | IS:*                          |                     | inter                 |                      |  |  |  |
| Save Entra                                                                                                    | ant & Score                                                                                                    | Data                        | De            | lete sel | ected Entrants                |                     | Refresh selected      | Handicaps            |  |  |  |
| to selecting anoth                                                                                                    | Note - Any scores entered or changes made to the data below must be saved by clicking 'Save Entrant & Score Data' prior to selecting another function or leaving the page.<br>Note - Score entry for stroke competition must be Gross score (i.e. not Nett Score)                                                             |                             |               |          |                               |                     |                       |                      |  |  |  |
| <u>GOLF Link</u><br><u>No.</u>                                                                                                    | <u>Surname</u>                                                                                                    | <u>First</u><br><u>Name</u> | <u>Grade</u>  | Exact    | <u>H'cap</u><br><u>Status</u> | <u>Playe</u><br>Off | iu                    | lete or Refresh<br>✔ |  |  |  |
| 0001210104                                                                                                    | Mario                                                                                                    | Joesep                      |               | +3.1     | N                             | +3                  |                       |                      |  |  |  |
| 0001210103                                                                                                    | Clark                                                                                                    | Rod                         |               | 4.2      | N                             | 4                   |                       |                      |  |  |  |
| 0001211044                                                                                                    | Smith                                                                                                    | Terry                       |               | 10.2     | N                             | 11                  |                       |                      |  |  |  |

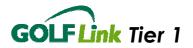

Each round can be submitted for Handicapping as an individual round and the progressive results can be viewed for the combined rounds. Jack can select to view either Linked Rounds Results or Single Round Results.

| <u></u>                       | <u>componition</u> | <u></u>                                   | <u>tuno</u> | <u></u>             | <u>agemen</u> |        |  |  |  |  |  |
|-------------------------------|--------------------|-------------------------------------------|-------------|---------------------|---------------|--------|--|--|--|--|--|
| Competition Search Competitic | n Summary Com      | petition Results                          | 2           |                     |               |        |  |  |  |  |  |
|                               |                    |                                           |             |                     |               |        |  |  |  |  |  |
| COMPETITION RESULTS           | Linked Rounds      | : <u>Add</u>                              |             |                     |               |        |  |  |  |  |  |
|                               | Ded 4. Unit 4.0    | weeks an 20,000 K                         | 005 A.50    | DM                  |               | LogOff |  |  |  |  |  |
|                               | Rnd 1: Link 1 S    |                                           |             |                     |               | Help?  |  |  |  |  |  |
|                               |                    | 2: Link 2 Stroke on 21/06/2005 4:53 PM    |             |                     |               |        |  |  |  |  |  |
|                               |                    | d 3: Link 3 Stroke on 22/06/2005 4:55 PM  |             |                     |               |        |  |  |  |  |  |
|                               | Rnd 4: Link 4 S    | nd 4: Link 4 Stroke on 23/06/2005 4:52 PM |             |                     |               |        |  |  |  |  |  |
|                               | 1                  |                                           |             |                     |               |        |  |  |  |  |  |
| *Mandatory fields             |                    |                                           |             |                     |               |        |  |  |  |  |  |
| View CCR Calculation Rules    |                    |                                           |             |                     |               |        |  |  |  |  |  |
|                               |                    |                                           |             |                     |               |        |  |  |  |  |  |
| Comp Name: Link 2             | Co                 | mp No:                                    | 50          | Comp Max. Handicap: | 32            |        |  |  |  |  |  |
| Course Name: Mens Blu         | Je Co              | urse No:                                  | 1           | Par:                | 72            |        |  |  |  |  |  |
| Union: AGU                    | No                 | . Of Entrants:                            | 13          | CCR:                | 72            |        |  |  |  |  |  |
| Date Held: 21/06/200          | 05 4:53 PM Sc      | ore Type:                                 | Stroke      | ACR/AWCR:           | 72            |        |  |  |  |  |  |
|                               |                    | 5.                                        |             |                     |               |        |  |  |  |  |  |
|                               |                    |                                           |             |                     |               |        |  |  |  |  |  |
| Show Nett Stroke Results      | ✓ Refresh          |                                           |             | Prize Allocation    |               |        |  |  |  |  |  |
| Single Round Results          |                    |                                           |             |                     |               |        |  |  |  |  |  |
|                               |                    |                                           |             |                     |               |        |  |  |  |  |  |
|                               |                    |                                           |             | Rounds              |               |        |  |  |  |  |  |
| Pos GOLF Link No.             | Surname            | First Name                                |             | 2 3 4 Total Sco     | re            |        |  |  |  |  |  |
| 1 0001200001                  | Treeby             | Doug                                      | -<br>66     | 68                  | 134           |        |  |  |  |  |  |
| 2 0001210102                  | Dent               | James                                     | 66          | 70                  | 136           |        |  |  |  |  |  |
| =3 0001200013                 | Alistair           | lan                                       | 72          | 66                  | 138           |        |  |  |  |  |  |
| =3 0001200010                 | Lycos              | Phillip                                   | 68          | 70                  | 138           |        |  |  |  |  |  |
| =3 0001211044                 | Smith              | Terry                                     | 69          | 69                  | 138           |        |  |  |  |  |  |
| =3 0001200008                 | Wade               | Stuart                                    | 71          | 67                  | 138           |        |  |  |  |  |  |
| =7 0001200017                 | Citizen            | John                                      | 72          | 68                  | 140           |        |  |  |  |  |  |
| =7 0001210101                 | Surname1           | Firstname1                                | 70          | 70                  | 140           |        |  |  |  |  |  |
| 9 0001210104                  | Mario              | Joesep                                    | 68          | 73                  | 141           |        |  |  |  |  |  |
| =10 0001200002                | Myers              | Rhett                                     | 74          | 69                  | 143           |        |  |  |  |  |  |
| =10 0001200009                | Peris              | Dilan                                     | 74          | 69                  | 143           |        |  |  |  |  |  |
| 40.0004000004                 | Deles de           | A                                         | 7.4         | 70                  |               |        |  |  |  |  |  |

## 2.6.12 Resolve Ties

You can Resolve Ties by first deciding final placings offline. Then select Prize Allocation and update the placings by selecting one of the options provided, once all placings are allocated click Save

#### 2.6.13 Prize Allocation

By selecting Prize Allocation you can allocate prizes for each golfer in a Free Format beside each golfer. Don't forget to Save the details when complete.

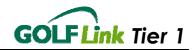

You can only display the Prize Allocations in printed form if Print is selected while in this page.

| <u>Home</u>                                                                                                    | Member                                                                                                    | <u>Details</u>                          | Compet                   | <u>titions</u>            | <u>CI</u> | ub I | Deta                 | <u>iils</u>         | <u>Rep</u> | <u>iorts</u>           | <u>User Mana</u> | gement                               | <u>Audit Trail</u> |
|----------------------------------------------------------------------------------------------------|----------------------------------------------------------------------------------------------------|-----------------------------------------|--------------------------|---------------------------|-----------|------|----------------------|---------------------|------------|------------------------|------------------|--------------------------------------|--------------------|
| Competiti                                                                                                    | on Search                                                                                                    | Competition                             | Summary                  | Competitio                | n R       | esu  | <u>lts</u>           |                     |            |                        |                  |                                      |                    |
|                                                                                                    | COMPETITION RESULTS         Linked Rounds: Add           Rnd 1:         Link 1 Stroke on 20/06/2005 4:52 PM           Rnd 2:         Link 2 Stroke on 21/06/2005 4:53 PM           Rnd 3:         Link 3 Stroke on 22/06/2005 4:55 PM           Rnd 4:         Link 4 Stroke on 23/06/2005 4:52 PM |                                         |                          |                           |           |      |                      |                     |            |                        |                  | LogOff<br><u>Help?</u><br>Audit Link |                    |
|                                                                                                    | tory fields<br>CR Calculai                                                                                                    | tion Rules                              |                          |                           |           |      |                      |                     |            |                        |                  |                                      |                    |
| View CCR Calculation Rules           Comp Name:         Link 2         Comp No:         50         Comp Max. Handicap:         32           Course Name:         Mens Blue         Course No:         1         Par:         72           Union:         AGU         No. Of Entrants:         13         CCR:         72           Date Held:         21/06/2005 4:53 PM         Score Type:         Stroke         ACR/AWCR:         72 |                                                                                                    |                                         |                          |                           |           |      |                      |                     |            |                        |                  |                                      |                    |
|                                                                                                    | Nett Strok<br>le Round R                                                                                                    |                                         | ✓ Refres                 | sh                        |           |      |                      |                     | Bacl       | k to Result<br>Save    | s                |                                      |                    |
| <u>Resolv</u><br><u>Tie</u>                                                                                                    | Pos G                                                                                                    | <u>OLF <i>Link</i> No.</u><br>001200001 | <u>Surname</u><br>Treeby | <u>First Name</u><br>Doug | <u>1</u>  | _    | ds<br><u>3 4</u><br> | <u>Tota</u><br>Scor | e          | <u>Prize</u><br>7Balls |                  |                                      |                    |
|                                                                                                    | 2 0                                                                                                    | 001210102                               | Dent                     | James                     | 66        | 70   |                      |                     |            | 5 Balls                |                  |                                      |                    |
| 3 ~                                                                                                    | =3 0                                                                                                    | 001200013                               | Alistair                 | lan                       | 72        | 66   |                      |                     |            | 4 Balls                |                  | -1                                   |                    |
| 4 🗸                                                                                                    | =3 0                                                                                                    | 001200010                               | Lycos                    | Phillip                   | 68        | 70   |                      |                     | 138        | 3 Balls                |                  |                                      |                    |
| = 🗸                                                                                                    | =3 0                                                                                                    | 001211044                               | Smith                    | Terry                     | 69        | 69   |                      |                     | 138        |                        |                  |                                      |                    |
| = 🗸                                                                                                    | =3 0                                                                                                    | 001200008                               | Wade                     | Stuart                    | 71        | 67   |                      |                     | 138        |                        |                  |                                      |                    |
| = 🗸                                                                                                    | =7 0                                                                                                    | 001200017                               | Citizen                  | John                      | 72        | 68   |                      |                     | 140        |                        |                  |                                      |                    |
| = 🗸                                                                                                    |                                                                                                    | 001210101                               |                          | Firstname1                |           | 70   |                      |                     | 140        |                        |                  |                                      |                    |

## 2.7 User Management

Jack's club has recently had a member volunteer to take over the responsibility of handicapping for them, so Jack goes to the 'User Management' menu and clicks 'Create User' to create the new user.

| User Profile Create           | User User Search Password Expiry                                                                                                    |                        |
|-------------------------------|----------------------------------------------------------------------------------------------------|------------------------|
|                               | * Mandatory fields<br>ails entered or changes made to the data below must be saved by clicking 'Submit' prior to<br>nction or leaving the page. | LogOff<br><u>Help?</u> |
| User Type: *<br>Please Select | Union: * Entity: * AGU WGA Please Select                                                                                                    |                        |

He adds Peter to the list of people who can work directly with the GOLF *Link* system, creating him as Club Union user with access to the Handicapping functions. Note that there are five different functions, and that a Club Union

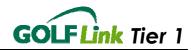

member can be created with access to any combination of these, up to and including all five functions.

| <u>Home Me</u>                                                                                   | mber Details       | <u>Competitions</u>                     | <u>Reports</u>   | <u>User Management</u>            | <u>Audit Trail</u>     |
|--------------------------------------------------------------------------------------------------|--------------------|-----------------------------------------|------------------|-----------------------------------|------------------------|
| User Profile Create                                                                              | User User Search   | Password Expiry                         |                  |                                   |                        |
| CREATE USER<br>Note - Any user det                                                               | * Mandatory fields | ges made to the data b                  | elow must be sav | red by clicking 'Submit' prior to | LogOff<br><u>Help?</u> |
| User Type: *<br>Club Union                                                                       |                    | Union: *<br>AGU<br>WGA                  |                  | Entity: *                         |                        |
| First Name: *<br>Peter                                                                           |                    | Surname: *<br>Parker                    |                  |                                   |                        |
| UserID: *<br>spidey1234                                                                          |                    | (min. 4 alpha and 4 numeric characters) |                  |                                   |                        |
| Password: *                                                                                      |                    | (min. 4 alpha and 4 numeric characters) |                  | Confirm Password: *               |                        |
| Functions: *<br>(Ctrl + click for mult                                                           | iple items)        |                                         |                  |                                   |                        |
| Membership Mana,<br>Member Create<br>Competition Manaç<br>Competition Create<br>Handicap And Sco | gement             |                                         |                  |                                   |                        |
|                                                                                                  |                    |                                         |                  | Submit                            |                        |

As a Club Administrator level user, Jack has access to all the functions, and can create users of his own Club Administrator level, as well as the two lower levels of Club Union and Member users.

# 2.8 Reports

Jack now turns to the 'Reports' menu, and opens up that page. On it, there is a drop-down menu with several options for different reports. The reports are generated as PDF files (read by Adobe Acrobat) or CSV files (read by Microsoft Excel).

| Reports                                                                                                    |                   |
|----------------------------------------------------------------------------------------------------|-------------------|
| REPORTS *Mandatory fields<br>Report Type:                                                                                                    | LogC<br><u>He</u> |
| Select a report                                                                                                    |                   |
| Select a report<br>Membership Export<br>Membership Report<br>Current Handicap Report<br>Visitor Competition Report<br>Handicaps Report<br>No. of Golfers |                   |

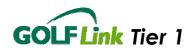

On this occasion, Jack wants two of the reports – the 'Current Handicaps Report', which he intends to print out and pin to the club's noticeboard so that everyone can see their standing – and the 'Visitor Competition Report', which Jack plans to print and fax the PDF to the various clubs who had members participate in the most recent competition. (Of course, he only needs to do this for non-GOLF *Link* clubs – GOLF *Link* automatically updates the records of GOLF *Link* club members when a competition is finalised.)

| <u>Home</u>                                             | <u>Member Details</u>                                                                                         | <u>Competitions</u> | <u>Club Details</u> | <u>Reports</u> | <u>User Management</u> | <u>Audit Trail</u> |
|---------------------------------------------------------|----------------------------------------------------------------------------------------------------|---------------------|---------------------|----------------|------------------------|--------------------|
| Reports                                                 |                                                                                                    |                     |                     |                |                        |                    |
| REPO                                                    |                                                                                                    |                     |                     |                |                        | LogOff             |
| Report                                                  | nt Handicap Report 🛛 👻                                                                                        | lub Online)         |                     |                |                        | <u>Help?</u>       |
| All<br>6 day<br>7 day<br>Bondi<br>HD Ge                 | ries:<br>click for multiple items)<br>(AGU)<br>(AGU)<br>Diggers (AGU)<br>olf Club Inc (AGU)<br>ard Mens (AGU) |                     |                     |                |                        |                    |
| (Ctrl +<br>Norma<br>Lapse<br>Specie<br>Unallo<br>Page C | d<br>al                                                                                                    |                     |                     |                |                        |                    |
| Subm                                                    | nit                                                                                                    |                     |                     |                |                        |                    |

If Jack choses to run the Current Handicap Report he can chose Landscape from the Page Orientation option to produce a report with an increased print size.

When the 'Submit' button is pressed, GOLF *Link* will process the necessary data and display a dialog box asking Jack what he wants to do with the report.

Jack decides to open the report, so he can take a look at if before he prints a copy of it. Satisfied with what he sees, Jack prints the Adobe PDF document, and then moves on to the next report.

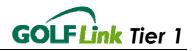

| Surname   | First Name | Initial | Sex | GOLF Link No | Union | Exact | Play | Spec | Stat | Home Club                | Category      |
|-----------|------------|---------|-----|--------------|-------|-------|------|------|------|--------------------------|---------------|
| Alistair  | lan        |         | М   | 0001200013   | AGU   | 7.4   | 7    |      | Ν    |                          | 6 day         |
| Bloggs    | Charles    |         | М   | 0001210105   | AGU   | 9.8   | 10   |      | Ν    |                          |               |
| Citizen   | John       |         | М   | 0001200017   | AGU   | 6.3   | 6    |      | Ν    |                          |               |
| Clark     | Rod        |         | М   | 0001210103   | AGU   | 4.3   | 4    |      | Ν    |                          | Bondi Diggers |
| Cooper    | Mary       |         | F   | 0001200012   | WGA   | 10.8  | 11   |      | N    |                          |               |
| Dent      | James      |         | М   | 0001210102   | AGU   | 8.4   | 8    |      | Ν    |                          | Standard Mens |
| itzgerald | Evie       |         | F   | 0001200014   | WGA   | 10.2  | 10   |      | Ν    |                          |               |
| orrest    | Lilly      |         | F   | 0001200007   | WGA   | 8.3   | 8    |      | Ν    |                          |               |
| Golfer    | James      |         | М   | 0000100006   | AGU   | 13.7  | 14   |      | N    | Australian Golf<br>Union |               |
| luner     | Janet      |         | F   | 0001200011   | WGA   | 12.5  | 13   |      | Ν    |                          |               |
| ycos      | Phillip    |         | М   | 0001200010   | AGU   | +1.2  | +1   |      | Ν    |                          |               |
| /lario    | Joesep     |         | М   | 0001210104   | AGU   | +3.1  | +3   |      | N    |                          |               |
| /lyers    | Rhett      |         | М   | 0001200002   | AGU   | 5.3   | 5    |      | N    |                          | Bondi Diggers |
| Peris     | Dilan      |         | М   | 0001200009   | AGU   | 8.4   | 8    |      | N    |                          |               |
| Rewbridge | Jody       |         | F   | 0001200006   | WGA   | 10.1  | 10   |      | Ν    |                          |               |
| Roberts   | Angus      |         | М   | 0001200004   | AGU   | 5.6   | 6    |      | N    |                          |               |
| Smith     | Terry      |         | М   | 0001211044   | AGU   | 10.2  | 10   |      | N    |                          |               |
| Surname1  | Firstname1 |         | М   | 0001210101   | AGU   | 9.2   | 9    |      | Ν    |                          |               |

# 2.9 Audit Trail

The purpose of the 'Audit Trail' is to track changes to the data. This can be used to ensure that a change has taken place, or to learn more about errors caused by changes that do not complete for one reason or another. On this occasion, Jack is using it to verify that a small error he made in adding a member – getting their first name wrong, and then correcting it – has been recorded by the system.

Jack selects 'Membership Management' from the drop-down menu of categories, and clicks on 'Search'. This will display all memberships that have had changes made to them within the specified range of dates. Jack is only interested in one member, so he specifies the appropriate GOLF *Link* number so that he will only see the relevant results.

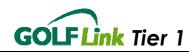

| Home                      | Member Detai | ls                     | <u>Competitions</u> | <u>Reports</u> | <u>User Manage</u>   | ement         | <u>Audit Trail</u>     |
|---------------------------|--------------|------------------------|---------------------|----------------|----------------------|---------------|------------------------|
| Audit Trail               |              |                        |                     |                |                      |               |                        |
| AUDIT TRAIL<br>Section: * | *Mandatory   | / fields               |                     |                |                      |               | LogOff<br><u>Help?</u> |
| Membership 1              | vlanagement  | <b>_</b>               |                     |                |                      |               |                        |
| Date from:                | Date to:     | Eve                    | nt type:            |                |                      |               |                        |
|                           |              | All                    |                     | •              |                      |               |                        |
| Entered by:               | Please en    | ter a GOLF <i>Li</i> i | nk No.:             |                |                      |               |                        |
| All                       | 00012000     | 14                     | Search              |                |                      |               |                        |
| Section                   |              | <u>Record ID</u>       | <u>Event</u>        | D              | <u>ate</u>           | <u>UserID</u> | <u>Error code</u>      |
| Membership M              | lanagement   | 0001200014             | Member Details      | Changed 14     | 4/10/2004 1:37:00 AN | 485           |                        |
| Membership M              | lanagement   | 0001200014             | Member Details      | Changed 1      | 4/10/2004 12:44:00 A | M 485         |                        |

To Jack's relief, he can see that the later change he made did go through, and that the member's name has been corrected.

# 2.10Logoff

The last thing Jack does is 'Logoff' the system, by clicking the 'LogOff' button on any page of the application. This is a vitally important thing to do, since if the system is left logged on, unauthorised users could make changes to member and competition records.

The system will automatically time out after a short period of inactivity, but it's better to be safe than sorry, so Jack always log's off when he's done.

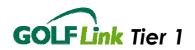

# 3 Ready to Start

This ends the tutorial; you have now covered the main features of the application and are ready to start working with the Tier 1 system – Welcome to GOLF *Link*!

# 3.1 Need more Help?

If you require more Help click on the Help link in the section you are having a problem with. If this doesn't solve your problem, try the Help section of the GOLF *Link* website at <u>www.golflink.com.au</u>/help.aspx and click on the appropriate link.